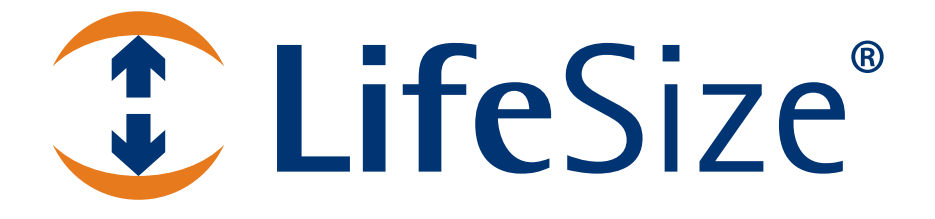

# *LifeSize® Automation Command Line Interface*

*For LifeSize Video Communications Systems Software Release v3.0*

#### **October 2007**

#### **Copyright Notice**

© 2006-2007 LifeSize Communications Inc, and its licensors. All rights reserved.

LifeSize Communications has made every effort to ensure that the information contained in this document is accurate and reliable, but assumes no responsibility for errors or omissions. Information in this document is subject to change without notice. Companies, names, and data used in examples herein are fictitious unless noted. This document contains copyrighted and proprietary information, which is protected by United States copyright laws and international treaty provisions. No part of the document may be reproduced or transmitted, in any form or by any means, electronic or mechanical, for any purpose, without the express written permission from LifeSize Communications.

#### **Trademark Acknowledgments**

LifeSize® and the LifeSize logo are trademarks of LifeSize Communications Inc. All other trademarks are the properties of their respective owners.

#### **Patent Notice**

For patents covering LifeSize® products, refer to http://www.lifesize.com/support/legal.

#### **Contacting Customer Support**

If you have questions, concerns, or need assistance, contact your LifeSize Channel Partner.

#### **Providing Customer Feedback**

LifeSize Communications welcomes your comments regarding our products and services. If you have feedback about this or any LifeSize product, please send it to feedback@lifesize.com. Contact information for LifeSize Communications is as follows:

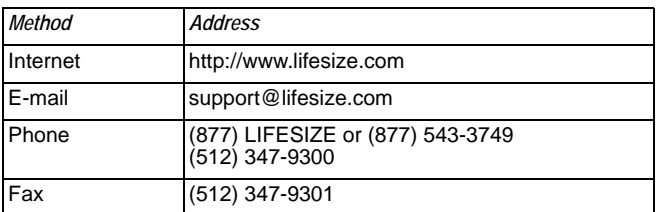

### **Introduction**

LifeSize<sup>®</sup> Automation Command Line Interface (CLI) provides a command line-based entry point for automating access and control of LifeSize video communications systems. The CLI allows you to:

- Retrieve configuration information about your LifeSize system. For example, you can get the system version number or the camera's brightness setting.
- Apply new preferences to the system configuration. For example, you can set the speaker volume or the fadeout timer.
- Show the status of calls in the system. For example, you can show active calls or statistics for previous calls.
- Control aspects of the system. For example, you can add participants to an active call or emulate remote control functionality.

This document contains information about using the CLI commands, their output, and generated return codes.

#### **Notational Conventions**

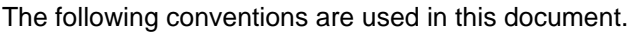

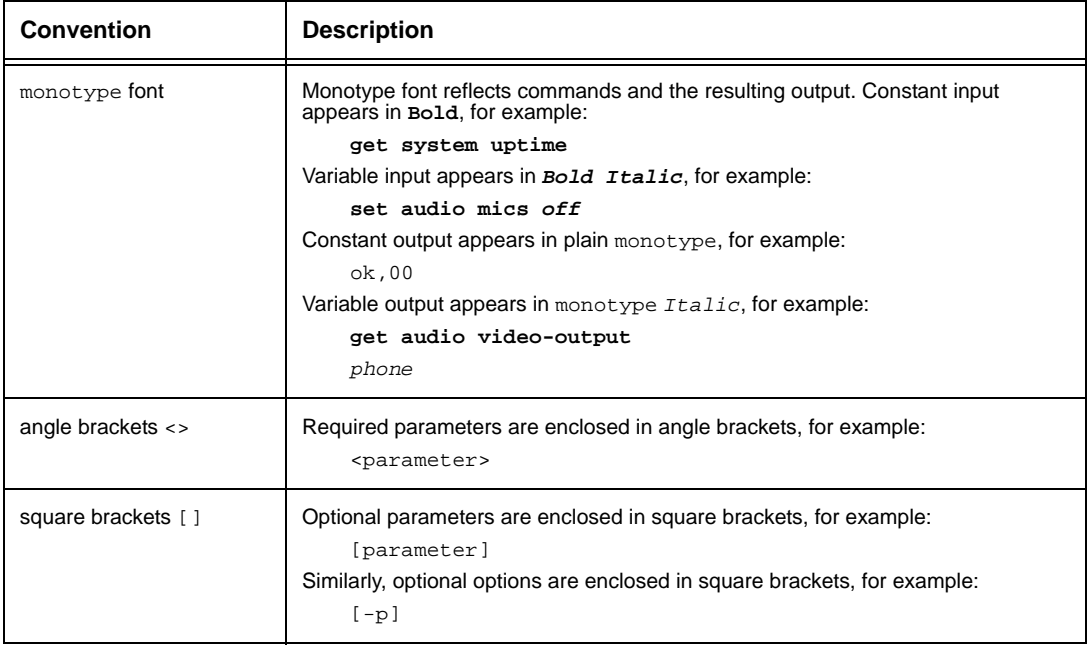

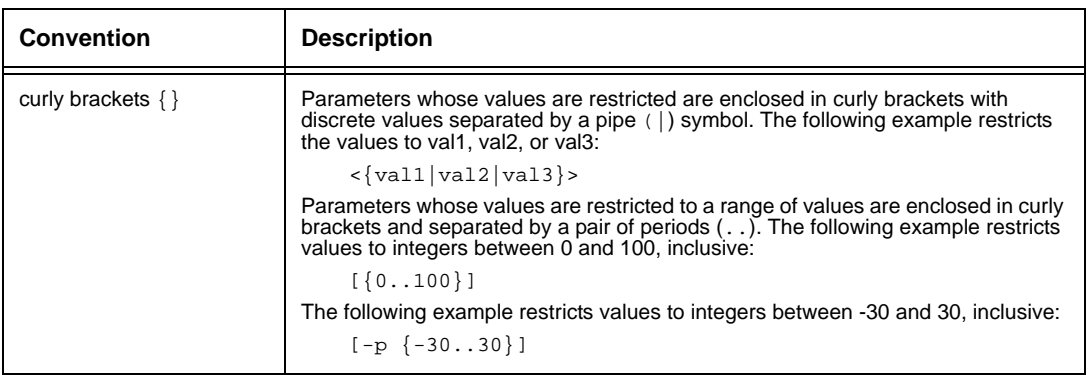

# **Fundamentals of the Command Line Interface**

This chapter describes the fundamental concepts of the CLI, such as accessing the CLI, help and default output modes, command line syntax, and standard output format.

# **Accessing the Command Line Interface**

The CLI is available through an ssh or telnet connection to your LifeSize video communications system as the *auto* user (default password *lifesize*). For LifeSize Room, you can also access the command line interface through one of the two rear panel serial ports if they are configured for this shell. The LifeSize Room system requires use of a standard null modem cable for interaction through the serial connection. Refer to ["Serial](#page-5-0)  [Cable Pin Assignment" on page 6.](#page-5-0)

# <span id="page-4-0"></span>**Connecting through Serial Ports**

To connect through the rear panel serial ports on LifeSize Room, follow these steps:

- 1. Plug one end of the null modem cable into either of the LifeSize Room serial ports, taking note of which port you choose.
	- **Note:** If you are connecting through the serial port for the first time, LifeSize recommends that you use port 2 on the LifeSize Room codec. By default, port 2 is configured to connect at 9600 b/s and start the command line interface; port 1 is not configured. If you connect through port 1, you must perform additional steps to configure the port.
- 2. Plug the other end of the cable into your PC serial port, taking note of which port you choose.
- 3. If you are connecting through port 1 on the LifeSize Room codec for the first time, do the following. Otherwise, skip to step [4.](#page-5-1)
	- a. ssh into the system as user *auto*, default password *lifesize*.

*Note:* On Windows, you may need to download an ssh application, such as putty.

b. Once connected, enter the following command to configure port 1 on LifeSize Room:

```
set serial port1 -s auto
```
c. To terminate an ssh session, enter the **exit** verb or press **Control-D**.

- <span id="page-5-1"></span>4. Depending on your operating system, do one of the following:
	- **-** On Windows, start HyperTerminal (**Start>All Programs>Accessories> Communications>HyperTerminal**) and configure it for the serial port you selected on the PC. If you are connecting to port 2 on the LifeSize Room codec, set the speed to 9600 b/s, no parity, 8 data bits, 1 stop bit, no flow control. If you are connecting to port 1, set the speed to 38400 b/s. Press **Return** in HyperTerminal until you receive the ok,00 message.
	- **-** On Linux, start Minicom and configure it for the serial port you selected on the PC. Set the speed to 9600, no parity, 8 data bits, 1 stop bit, no flow control. If you are connecting to port 1, set the speed to 38400 b/s. Press **Return** in Minicom until you receive the ok, 00 message.

For more information about configuring the serial ports in LifeSize Room, see ["serial" on](#page-80-0)  [page 81.](#page-80-0)

# <span id="page-5-0"></span>**Serial Cable Pin Assignment**

Following is the cable pinout for connecting the LifeSize Room serial port to another DTE device using a null modem serial cable. Refer to ["Connecting through Serial Ports" on](#page-4-0)  [page 5](#page-4-0) for more information.

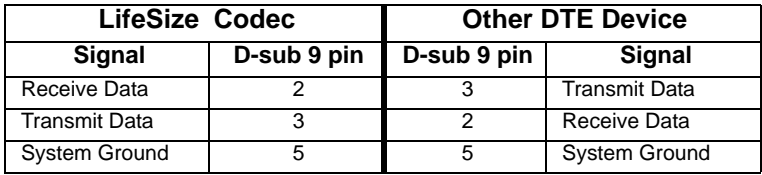

# **Help Mode**

The command line interface has two modes of operation: normal mode and help mode. By default, the CLI starts in help mode.

In help mode, full command help is available, as is abbreviation support. The help mode setting exists only for the duration of the current instance. It is not shared between multiple instances. Help mode is enabled by default, but can be controlled through the **set helpmode** command. Because help mode also enables command abbreviations, LifeSize recommends that you run automated scripts or programs with the help mode set to **off** to prevent using abbreviations in these types of situations. Refer to ["help-mode" on page 75](#page-74-0) for details about using this command.

All commands provide basic usage information when you specify the **-h** option to the command at any point in the argument list. **Help** followed by a verb produces the list of targets for that verb.

# **Default Output Mode**

The command line interface supports a default output mode option. Like help mode, it exists only for the duration of the CLI instance and is not shared between instances. By default, terse output mode is enabled. You can change this mode using the **set verbose-mode on** command. This is equivalent to specifying the **-V** option to each command entered.

*Note:* Asynchronous status messages are always printed in terse mode using the default delimiter, regardless of the current state of verbose mode or any delimiter option used on the command that caused the asynchronous message to occur.

# **Command Line Arguments**

You can invoke a single command by specifying that command on the command line, for example:

```
ssh auto@lifesize get camera position
```
In this example, the return code of the ssh command is the result code from the single command executed.

# **Command Line History and Recall**

The CLI also supports command line history, editing, and recall through the readline library. These features operate in an identical manner to the GNU bash shell, including support for **!***n*, **!!** and Emacs editing modes. History is limited to the last 100 commands.

# **Command Syntax**

In general, the syntax is relatively rigid to ensure consistency across all commands that the shell supports.

# **Command Verbs**

The general format of a command is <*verb*> <*object*> <*target*> [*options*] where:

<*verb*> defines the operation to perform.

<*object*> defines the subsystem on which the operation should be performed.

<*target*> identifies the specific parameter within the object.

The CLI verbs are **get**, **set**, **control, history, status**, **exit** and **help**.

If help mode is enabled, help is available for the verbs, objects, and targets. In this context, a complete command is defined as a verb followed by an object and complete target specification. (For two word targets, you must specify both to complete the command). If you specify an incomplete command, all possible completions for that command root are displayed in alphabetical order. Additionally, the command processor allows abbreviations of command targets and verbs to simplify usage and to allow for more descriptive targets.

LifeSize recommends you do not use abbreviations in shell scripts, because future releases may make the abbreviation ambiguous. To prevent such use, abbreviations are disabled when help mode is off.

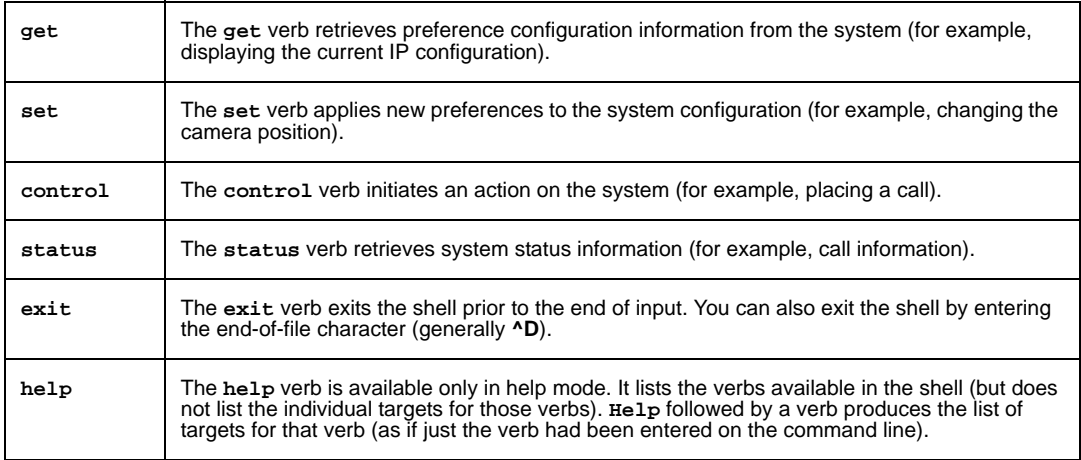

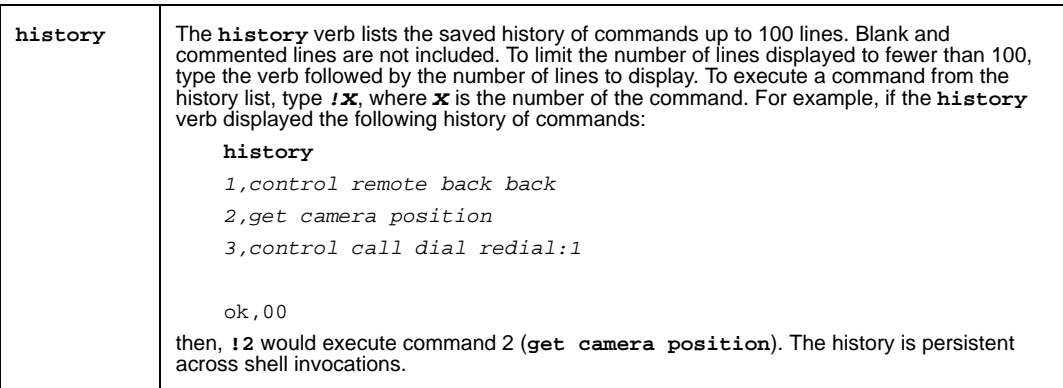

# **Standard Options**

All of the command verbs support a small set of standard command line options to provide a basic level of consistency.

### **Provide Help: -h**

All commands provide basic usage information for interactive users. Specify the **-h** option in the command at any point in the argument list. When you specify **-h** at any level other than that of a completed command, a list of all possible completions appears (**-h** is ignored in this case). Command help is available only when help mode is enabled.

### **Enable Verbose Output: -V**

By default, command output appears in terse format suitable for processing by scripts. If you specify **-V** , output appears in a tabular format with headers describing each column. A minimum of two spaces separate each column value. This format is suitable for human parsing and for use during prototyping. The order of the columns presented in verbose and terse modes is the same, so you can rely on the output in verbose mode to guide column selection in terse mode. To enable verbose permanently, set verbose-mode to **on**.

### **Set the Terse Mode Column Delimiter: -D <c>**

The default column delimiter in terse mode is the comma (',') character. Use the **-D** option to change the delimiter to any single character other than space (ASCII 0x20) or newline (ASCII 0x0a) . The first character of the argument to **-D** is the new delimiter character. When outputting data in terse mode, any occurrence of the delimiter character in the output is replaced with the space character. The **-D** option and the **-V** option (or enabling verbose mode as a default) are mutually exclusive. In the event both are specified, **-D** is ignored.

# **Standard Output Format**

All of the internal commands produce output in a specific format, based on the default output mode or the presence of the **-V** option.

# **Terse Mode Output**

Terse mode is the default output mode. It is designed to be easily parsed by shell scripts and automated programs. The general format of the output is rows of comma-separated text. To change the separation character, specify the **-D** option. The completion code for the command is also sent to the output stream. For example:

```
get network
static,10.10.100.5,255.255.255.0,10.10.100.1,00:13:fa:00:24:a1,
   jsmith-ls
ok,00
get unknown-target
error,09
```
To allow differentiation between command output and the completion code output, a single newline is always inserted between the last line of command output and the completion code. Command output is not allowed to contain any blank lines. The completion code is printed as <*status*>,<*code*> where status is either *ok* or *error* and code is a two digit hexadecimal number. A code value of 00 indicates success of the command. Any other value indicates an error condition.

# **Verbose Mode Output**

Verbose mode is enabled by specifying the **-V** option to a command. It may also be enabled globally by setting verbose mode to **on**. Verbose mode is designed for human parsing and is formatted in a tabular style. Verbose mode is not intended to be parsed by automated scripts. For example:

```
get network –V
ok
Type IP Address Network Mask Gateway MAC Address
static 10.10.100.5 255.255.255.0 10.10.100.1 00:13:fa:00:24:a1
```

```
get unknown-target
```

```
error 09 Target not recognized
```
# **Generating the Command Listing**

To generate a complete list of the commands available in the CLI shell, execute the following:

```
% set help-mode on
ok,00
% help
control
get
exit
help
history
set
status
ok,00
% control
<control command list>
ok,00
% get
<get command list>
...
```
The result is a list of the supported commands available in the CLI with the exception of the help, history, and exit top level commands.

# **get Verb**

The following objects and targets are applicable to the **get** verb.

## **audio**

The following targets are applicable to the **audio** object.

### **codecs**

The **codecs** target retrieves the codec priority list. This list determines the order in which the audio codes are used when connecting to other systems.

*Arguments*:

None

*Examples*:

**get audio codecs** *aac-lc g.722 g.722.1c.32 g.722.1c.24 g.729 g.711.u g.711.a*

ok,00

```
get audio codecs -V
Codec Order
aac-lc g.722 g.722.1c.32 g.722.1c.24 g.729 g.711.u g.711.a
```
Following are the available codecs:

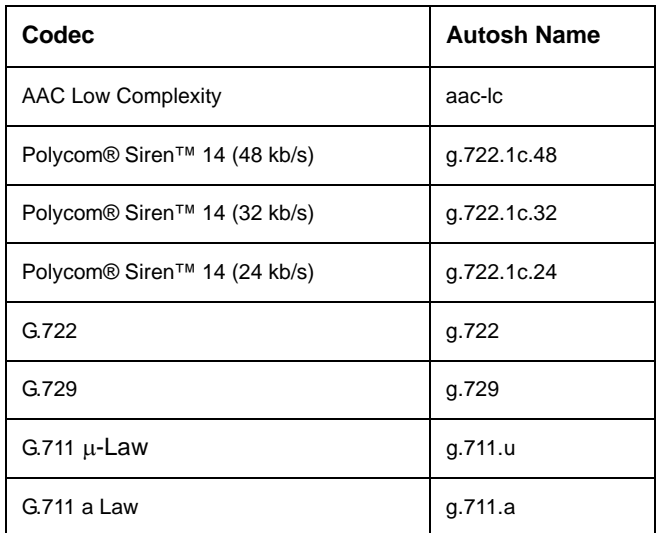

#### **eq**

The **eq** target retrieves the bass and treble equalization settings.

*Arguments*:

None

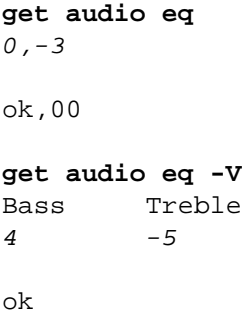

#### **in-to-out**

The **in-to-out** target shows the state of the line input to line output function. If on, the line input is routed to the line output.

*Arguments*:

None

*Examples*:

```
get audio in-to-out
off
ok,00
get audio in-to-out -v
State
on
ok
```
#### **line-in**

The **line-in** target retrieves the current setting of the line input. For LifeSize Room, this value is either on or off. For LifeSize Team systems, this value is either stereo, mono, or off.

*Arguments*:

None

*Examples*:

```
get audio line-in
on
ok,00
get audio line-in -V
State
stereo
```
#### **mics**

The **mics** target retrieves the current setting of the microphones.

*Arguments*:

None

*Examples*:

```
get audio mics
off
ok,00
get audio mics -V
State
off
```
ok

#### **mute**

The **mute** target retrieves the current setting of the local audio mute function.

*Arguments*:

None

```
get audio mute
off
ok,00
get audio mute -V
State
on
ok
```
#### **video-output**

The **video-output** target retrieves the current setting of the video call audio output. *Arguments*:

None

*Examples*:

**get audio video-output** *phone*

ok,00

```
get audio video-output -V
Destination
room
```
ok

### **call**

The following targets are applicable to the **call** properties object.

#### **auto-answer**

The **auto-answer** target retrieves the current value of the single-way auto answer setting.

*Arguments*:

None

*Examples*:

```
get call auto-answer
on
ok,00
get call auto-answer -V
State
off
```
#### **auto-multiway**

The **auto-multiway** target retrieves the current value of the multi-way auto answer setting.

*Arguments*:

None

*Examples*:

```
get call auto-multiway
on
ok,00
get call auto-multiway -V
State
off
```
ok

#### **auto-mute**

The **auto-mute** target retrieves the current value of the mute microphones on answer setting.

*Arguments*:

None

```
get call auto-mute
on
ok,00
get call auto-mute -V
State
off
ok
```
#### **max-redial-entries**

The **max-redial-entries** target retrieves the maximum number of redial entries that may be stored in the directory.

*Arguments*:

None

*Examples*:

```
get call max-redial-entries
11
ok,00
get call max-redial-entries -V
Quantity
9
```
ok

#### **max-speed**

The **max-speed** target retrieves the current setting for the maximum incoming and outgoing bandwidth usable by a call. Speed is reported in kilobits per second.

*Arguments*:

None

#### *Examples*:

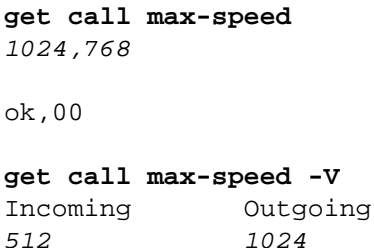

#### **max-time**

The **max-time** target retrieves the maximum time that a call can be active.

*Arguments*:

None

*Examples*:

```
get call max-time
unlimited
ok,00
get call max-time -V
Time In Hours
4
ok
```
#### **camera**

The following targets are applicable to the **camera** object.

#### **active**

The **active** target retrieves the current active high definition camera. Only one HD camera can be active at a time. This command is supported only with LifeSize Room.

*Arguments*:

None

```
get camera active
1
ok,00
get camera brightness -V
Camera
2
ok
```
#### **anti-flicker**

The **anti-flicker** target retrieves the current anti-flicker setting for the cameras.

*Arguments*:

None

*Examples*:

```
get camera anti-flicker
auto
ok,00
```

```
get camera anti-flicker -V
Mode
60Hz
```
ok

#### **brightness**

The **brightness** target retrieves the current brightness adjustment value for the camera. Negative numbers decrease the overall brightness, positive numbers increase brightness.

*Arguments*:

None

```
get camera brightness
-20
ok,00
get camera brightness -V
Adjustment
25
ok
```
#### **far-control**

The **far-control** target retrieves the current state of the far control of the near camera setting.

*Arguments*:

None

*Examples*:

```
get camera far-control
enabled
ok,00
get camera far-control -V
State
disabled
```
ok

#### **lock**

The lock target retrieves the current state of the camera lock mechanism which reveals whether the camera motors are locked in place (*on*) or not (*off*).

#### *Arguments*:

None

#### *Examples*:

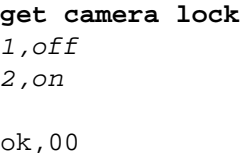

#### **get camera lock -V**

```
Camera Lock Mode
1 off
2 on
```
#### **pan-dir**

The **pan-dir** target retrieves the current state of the camera pan direction setting. This setting affects the direction the camera moves when using the left and right buttons on the remote control, but does not affect the **-l** and **-r** arguments of the **set camera position** command.

*Arguments*:

None

*Examples*:

```
get camera pan-dir
perceived
ok,00
```

```
get camera pan-dir -V
Mode
```
*reversed*

ok

#### **position**

The **position** target retrieves the position of the indicated camera, 1, 2, or other (inactive). The default is to retrieve the position of the active camera.

#### *Arguments*:

```
-N \{1 \mid 2 \mid 0\} Retrieves the position of the indicated camera, 1, 2, or other
                       (inactive).
```
**Note:** The -N argument is only supported with LifeSize Room.

```
get camera position
-30,5,15
ok,00
get camera position -D | -N 2
45|5|35
ok,00
```

```
get camera position -V
Pan Tilt Zoom
45 -5 30
```
ok

The ranges of the pan, tilt, and zoom values are shown in the following table. The camera may not be able to reach the maximum and minimum values for each parameter (ordering the camera to pan to -45 may return a value other than -45). This is normal. Due to sensor resolution limits, one of the camera position parameters may change slightly when another position is modified (for example, adjusting the tilt angle may slightly affect the pan position). The ranges allowed are designed to be compatible with any future version camera, therefore it is likely that your camera does not reach the limits.

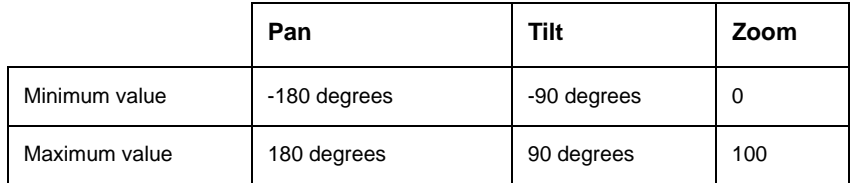

#### **preset**

The **preset** target retrieves the preset position information for the camera(s). The output may be restricted to a specific camera or a specific preset or set of presets. The preset position stores the associated camera and its pan, tilt, and zoom location.

*Arguments*:

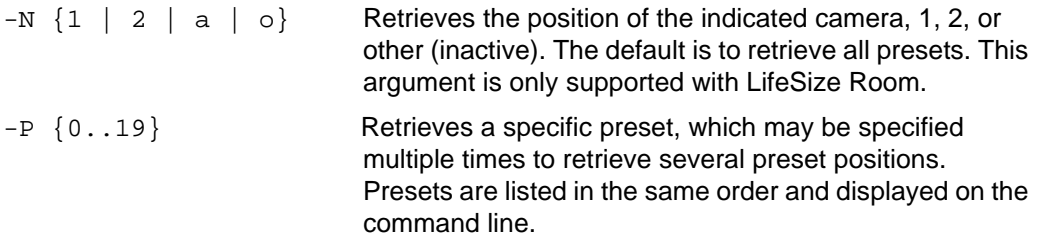

#### *Examples*:

**get camera preset** *0,any,0,0,13 1,1,0,0,50 2,2,-20,10,35 3,1,10,-5,0* ok,00

#### **get camera preset -V -P 3 -P 2 -P 0**

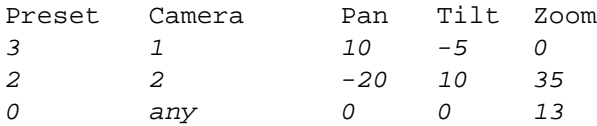

ok

#### **get camera preset -N a**

*0,any,0,0,13 1,1,0,0,50 3,1,10,-5,0*

ok,00

#### **conference**

The following targets are applicable to the **conference** object.

#### **presence-mode**

The **presence-mode** target reports whether the display shows all conference participants or only the most recent speaker.

*Note:* The presence-mode target is supported with LifeSize Room systems only.

*Arguments*:

None

*Examples*:

**get conference presence-mode** *continuous*

ok,00

```
get conference presence-mode -V
Presence Mode
last-talker
```
#### **presentation**

The **presentation** target reports whether the conference supports H.239 and is presentation capable.

Arguments:

<conference> The number of the conference to check.

Examples:

```
get conference presentation 1
off
ok,00
get conference presentation -V 1
```

```
Presentation Capable
on
```
ok

#### **security**

The **security** target reports whether encryption is required for conference calls.

*Arguments*:

None

*Examples*:

```
get conference security
off
ok,00
get conference security -V
H.235 Encryption
strict
ok
```
### **directory**

The following targets are applicable to the **directory** object.

#### **corporate | local**

The **corporate** target retrieves the corporate directory entries and the **local** target retrieves the local directory entries. Otherwise, both commands are identical.

*Arguments*:

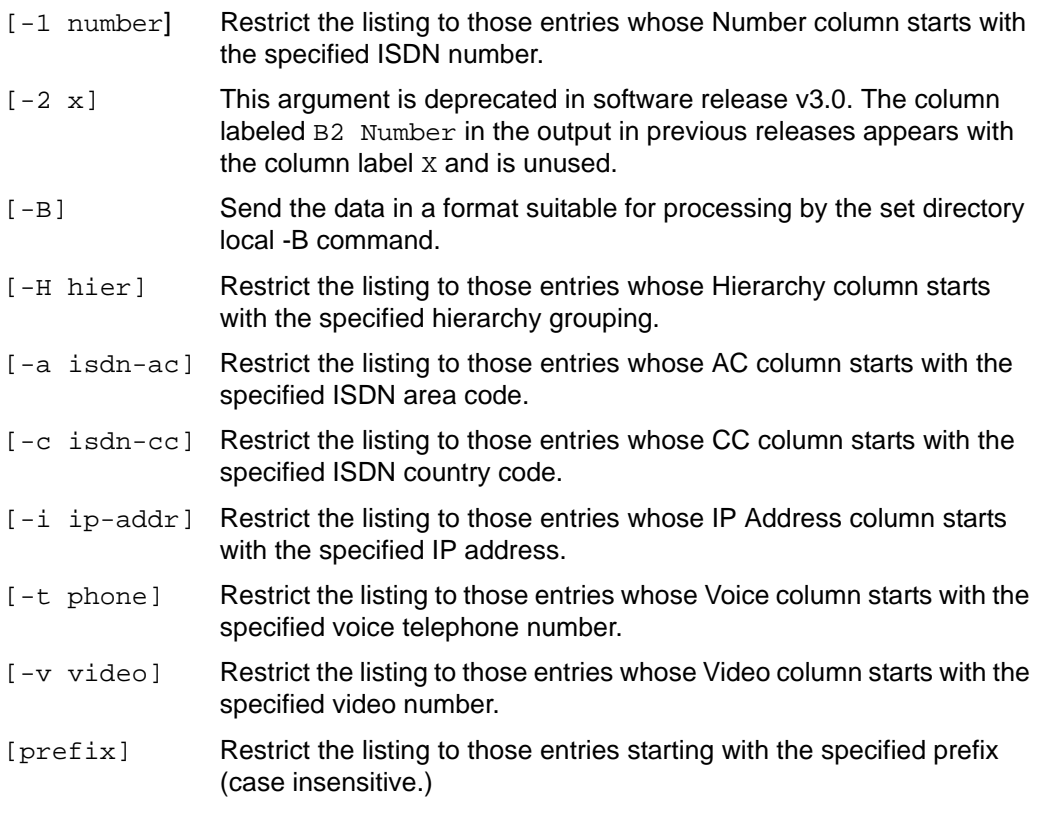

#### *Examples*:

#### **get directory local**

```
John Doe,,,10.10.11.254,,,,Video,auto,auto
Mary Jane,,,10.10.11.213,,,,Video,auto,auto
Noah James,,,10.10.11.116,,,,Video,1024,auto
Steve Jones,,,10.10.11.155,,,,Video,auto,auto
Test,,,555.1212,10.10.11.8,1.2.3.4,52,215,5550199,,Audio,auto,
   128
```
#### **get directory local –V**

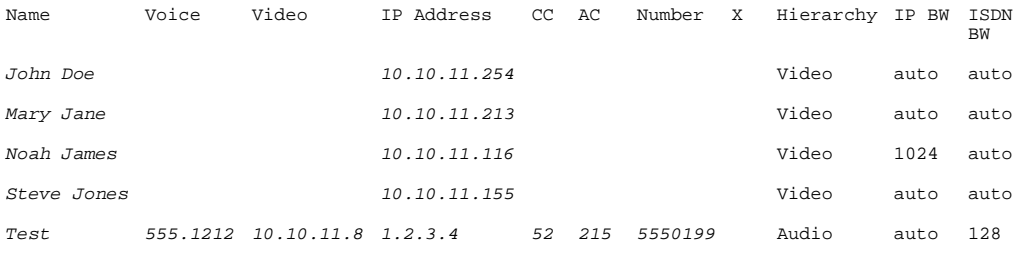

ok

#### **get directory local n**

*Noah James,,,10.10.11.116,,,,Video,1024,auto*

ok,00

#### **get directory local -B**

```
John Doe|||10.10.11.254|||Video|auto|auto
Mary Jane|||10.10.11.213|||Video|auto|auto
Noah James|||10.10.11.116|||Video|1024|auto
Steve Jones|||10.10.11.155|||Video|auto|auto
Test|555.1212|10.10.11.8|1.2.3.4|52|215|5550199||Audio|auto|128
```
ok,00

Specification of multiple selection options results in output that is the logical and of all of the conditions (each line must match all conditions specified). Regular expressions in and logical ordering of the selection criteria are not supported.

#### **ldap**

The **ldap** target shows the configuration of the LDAP directory settings for the corporate directory.

*Arguments*:

None

*Examples*:

```
get directory ldap
ldap-server,user,OU=EndPoints DC=LifeSize DC=VideoCodecs,1-hour
```
#### **get directory ldap -V**

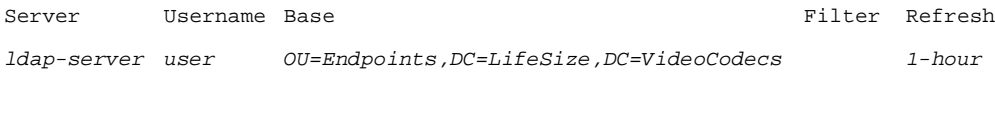

ok

### **h323**

The following targets are applicable to the **h323** object.

#### **alternate**

The **alternate** target retrieves the current settings for the alternate H.323 gatekeeper.

*Arguments*:

None

#### *Examples*:

**get h323 alternate**

*10.10.11.12.1719*

ok,00

#### **get h323 alternate -V**

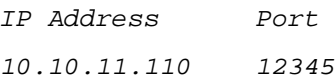

ok

#### **extension**

The **extension** target retrieves the H.323 extension associated with the endpoint.

*Arguments*:

None

#### *Examples*:

**get h323 extension** 1188

```
get h323 extension -V
Extension
1188
```
ok

**id**

The **id** target retrieves the H.323 gatekeeper ID.

*Arguments*:

None

*Examples*:

```
get h323 id
RADGK
```
ok,00

```
get h323 id -V
Gatekeeper ID
RADGK
```
ok

### **mode**

The **mode** target retrieves the H.323 gatekeeper mode which determines whether the gatekeeper is used at all or whether it is manually or automatically configured.

*Arguments*:

None

```
get h323 mode
off
ok,00
get h323 mode -V
Mode
manual
ok
```
#### **name**

The **name** target retrieves the currently configured H.323 name for the endpoint. *Arguments*:

None

*Examples*:

```
get h323 name
LifeSize
```
ok,00

```
get h323 name -V
Name
LifeSize
```
ok

#### **primary**

The **primary** target retrieves the configuration for the H.323 primary gatekeeper.

*Arguments*:

None

*Examples*:

```
get h323 primary
10.10.11.12,1719
```
ok,00

```
get h323 primary -V
IP Address Port
10.10.11.110 12345
```
#### **register**

The **register** target retrieves the current registration status on the H.323 gatekeeper. *Arguments*:

None

*Examples*:

```
get h323 register
registered
ok,00
get h323 register -V
Status
failed
```
ok

### **help-mode**

The **help-mode** target retrieves the current setting for help mode.

*Arguments*:

None

*Examples*:

```
get help-mode
on
ok,00
get help-mode -V
Mode
Off
```
ok

### **http**

The **http** target shows whether the web (http) service is enabled or disabled.

*Arguments*:

None

*Examples*:

```
get http
on
ok,00
get http -V
Web (http) Service
off
ok
```
### **locale**

The **locale** object shows the configuration options for setting the system's location specific information.

#### **country**

The **country** target shows the current country setting for the system. This setting is used by the PSTN interface to define how the PSTN connection should work.

*Arguments*:

None

*Examples*:

```
get locale country
algeria
ok,00
get locale country -V
Country
uruguay
```
ok

#### **language**

The **language** target shows the current language used for user interface prompts and messages. This setting does not affect the input or output of autosh.

*Arguments*:

None

*Examples*:

**get locale language** *german*

ok,00

**get local language -V** GUI Language *traditional-chinese*

ok

#### **timezone**

The **timezone** target shows the current system timezone.

*Arguments*:

#### None

*Examples*:

**get locale timezone** *majuro*

ok,00

**get locale timezone -V** Time Zone *kirimati*

#### **network**

The **network** object retrieves the current network configuration.

*Arguments*:

None

*Examples*:

```
get network
```

```
static,10.10.100.1,255.255.255.0,10.10.100.254,00:13:fa:00:24:
   a1,jsmith-ls
```
ok,00

#### **get network –V**

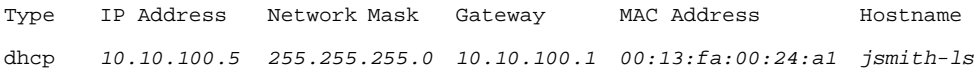

ok

#### **redial-list**

The **redial-list** target retrieves the redial call list.

*Arguments*:

None

#### *Examples*:

```
get redial-list
```

```
1,Sunbob2,10.10.11.116,10.10.11.116,Video,Outgoing,Yes,auto,auto
2,10.10.11.186,10.10.11.186,10.10.11.186,Video,Manual,No, 
   auto,512
```
*3,Sunbob2,10.10.11.116,10.10.11.116,Audio,Incoming,Yes,h323,auto*

*4,10.10.11.186,10.10.11.186,10.10.11.186,Audio, Multiway,No,auto,auto*

```
5,10.10.11.155,10.10.11.155,10.10.11.155,Audio,
   Outgoing,No,auto,auto
```
#### **get redial-list -V**

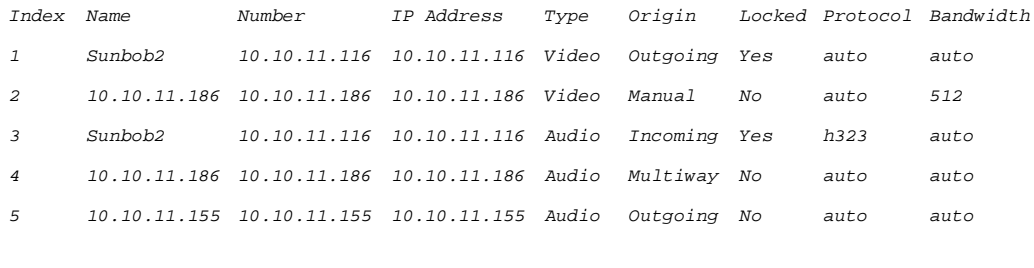

ok

The valid values for the Type column are *Audio*, *Video*, *Multiway*, and *Unknown* and the values for the Origin column are *Manual*, *Outgoing*, *Incoming*, *Multiway*, and *Unknown* where Origin refers to how the entry was placed into the redial list. Entries that are locked cannot be removed from the redial list with new entries. The protocol values are the same as for the *control call dial* command's **-p** argument, and the bandwidths are the same as for the **-b** argument.

#### **serial**

The **serial** object allows configuration of the serial ports on LifeSize Room.

#### **port1 | port2**

The **port1** and **port2** targets are identical in function except which port they affect. The port1 target affects the serial port marked "rs-232 1" and the port2 target affects the port marked "rs-232 2". By default, serial port 1 is set to 38400 b/s with no shell enabled. Serial port 2 is set to 9600 b/s with the CLI enabled.

*Note:* Serial port 1 is internal and unsupported on LifeSize Team. Serial port 2 is not present on LifeSize Team.

*Arguments*:

None

*Examples*:

**get serial port1** *38400,hardware,auto,delete*

```
get serial port2 -V
```
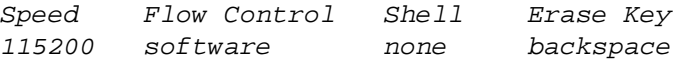

ok

### **sip**

The following targets are applicable to the **sip** object.

#### **authorization**

The **authorization** target retrieves the username for authorization with the SIP registrar. For security reasons, the associated password is not displayed.

*Arguments*:

None

*Examples*:

```
get sip authorization
sipuser
```
ok,00

```
get sip authorization -V
Username
sipuser
```
ok

### **proxy**

The **proxy** target retrieves the SIP proxy settings.

*Arguments*:

None

#### *Examples*:

```
get sip proxy
disabled,proxy.example.com,5060
```
```
get sip proxy -V
State IP Address Port
enabled proxy.example.com 5060
```
ok

### **register**

The **register** target shows the current registration status for SIP.

### *Arguments*:

None

*Examples*:

```
get sip register
unregistered
```
ok,00

```
get sip register -V
Status
registered
```
ok

## **registrar**

The **registrar** target retrieves the current SIP registrar settings.

*Arguments*:

None

*Examples*:

```
get sip registrar
disabled,sip.example.com,5060
```
ok,00

## **get sip registrar -V**

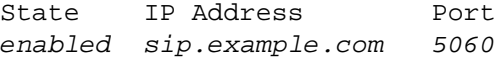

## **tcp**

The **tcp** target shows the configuration of the TCP options for SIP calls.

*Arguments*:

None

*Examples*:

```
get sip tcp
disabled,5060
ok,00
get sip tcp -V
State Port
enabled 5060
```
ok

# **udp**

The **udp** target shows the configuration of the UDP options for SIP calls.

*Arguments*:

None

*Examples*:

```
get sip udp
disabled,5060
ok,00
get sip udp -V
```
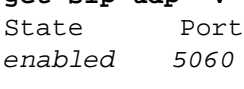

### **username**

The **username** target shows the current SIP username.

*Arguments*:

None

*Examples*:

```
get sip username
lifesize
ok,00
```

```
get sip username -V
Name 
lifesize
```
ok

### **via-proxy**

The **via-proxy** target shows whether SIP registration will use the proxy to connect to the registrar, or will directly connect.

*Arguments*:

None

*Examples*:

```
get sip via-proxy
proxy
ok,00
get sip via-proxy -V
Registration Method
direct
```
### **snmp**

The following targets are applicable to the **snmp** server configuration object.

### **contact**

The **contact** target retrieves the SNMP contact name.

*Arguments*:

None

## *Examples*:

```
get snmp contact
Administrator
```
ok,00

```
get snmp contact -V
SNMP Contact
Administrator
```
ok

## **enable**

The **enable** target shows whether the SNMP service is enabled.

*Arguments*:

None

*Examples*:

```
get snmp enable
on
ok,00
```

```
get snmp enable -V
Value
off
```
### **location**

The **location** target shows the configured location for the SNMP service.

*Arguments*:

None

*Examples*:

```
get snmp location
Austin
ok,00
get snmp location -V
SNMP Location
Austin
ok
```
## **v3trapdestination**

The **v3trapdestination** shows the current version 3 SNMP trap destinations (where SNMP traps are sent).

*Note:* The user's password is not displayed.

*Arguments*:

None

*Examples*:

```
get snmp v3trapdestination
Control,10.10.11.12
joeuser,169.254.101.2
```
ok,00

### **get snmp v3trapdestination -V**

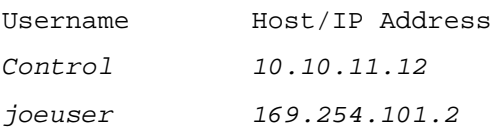

## **ssh**

The following targets are applicable to the **ssh** object.

### **keys**

The **keys** target retrieves information about the currently installed ssh authorized keys. Authorized keys allow the remote user to log into the system without using a password. Currently, only one authorized ssh key is supported.

### *Arguments*:

None

*Examples*:

```
get ssh keys
ssh-rsa,user@lifesize.com
```
ok,00

```
get ssh keys -V
Type Owner
ssh-rsa user@lifesize.com
```
ok

### **service**

The **service** target shows whether the ssh service is enabled or disabled.

*Arguments*:

None

*Examples*:

```
get ssh service
on
```
ok,00

```
get ssh service -V
Secure Shell Service
off
```
## **system**

The following targets are applicable to the **system** object. The **system** object contains information that may be useful for tracking and monitoring inventory.

### **autoreboot**

The **autoreboot** target shows the current setting of the nightly automatic reboot feature. If enabled, the system reboots itself nightly if the system is idle.

*Arguments*:

None

*Examples*:

```
get system autoreboot
off
ok,00
```

```
get system autoreboot -V
Nightly Reboot
on
```
ok

## **fans**

The **fans** target shows the current speed of all system fans. The displayed speed is not recorded in a standard unit (such as revolutions per minute) but is such that the faster the fan spins, the higher the value reported.

*Arguments*:

None

```
get system fans
125
ok,00
get system fans -V
Fan 1
128
ok
```
### **isdn**

The **isdn** target shows the status of a connected LifeSize Networker device. If the device connection type is Tethered (connected to the codec), the PRI and BRI information is valid. The PRI and BRI fields indicate the number of connected ports of that type. The associated Map field indicates which ports are connected.

### *Arguments*:

None

### *Examples*:

### **get system isdn**

*No,None,,0,,0,*

ok,00

### **get system isdn -V**

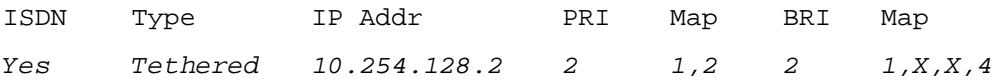

ok

### **get system isdn**

*Yes,Standalone,10.10.11.12,-1,,-1,*

ok,00

### **model**

The **model** target shows the OEM and model name for the platform.

*Arguments*:

None

*Examples*:

#### **get system model** *LifeSize,Room*

```
get system model -V
OEM Model
LifeSize Team
```
ok

### **name**

The **name** target shows the current name for the system. This is the same value that shows in the user interface and on the connected phone.

*Arguments*:

None

*Examples*:

```
get system name
LifeSize
```
ok,00

```
get system name -V
System Name
LifeSize
```
### **number**

The **number** target retrieves the voice telephone number associated with the system. This is displayed in the interface and on the attached phone.

*Arguments*:

None

*Examples*:

```
get system number
555-1212
ok,00
```

```
get system number -V
System Phone Number
555-1212
```
ok

### **out-of-box**

The **out-of-box** target shows the current state of the initial configuration process that starts when a system is installed or reset to its default configuration settings.

*Arguments*:

None

### *Examples*:

```
get system out-of-box
enabled
ok,00
```

```
get system out-of-box -V
Out Of Box Setup
complete
```
### **pstn**

The **pstn** target returns whether the system has the hardware necessary to make a Public Switched Telephone Network (PSTN) call.

**Note:** It does not indicate whether there is an active phone line connected to the telephone jack.

*Arguments*:

None

*Examples*:

```
get system pstn
yes
ok,00
```

```
get system pstn -V
Public Switched Telephone Network Support
no
```
ok

### **serial-number**

The **serial-number** target returns the serial numbers of the CPU board and System board within the codec.

Arguments

None

*Examples*:

```
get system serial-number
BKxxxxxxxxxx,BKxxxxxxxxxx
```
ok,00

```
get system serial-number -V
CPU Board System Board
BKxxxxxxxxxx BKxxxxxxxxxx
```
### **temperatures**

The **temperatures** target returns the current temperature readings within the system in degrees Celsius.

*Arguments*:

None

*Examples*:

# **get system temperatures**

*55,80,75,43*

ok,00

#### **get system temperatures -V**

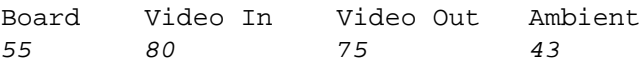

ok

### **uptime**

The **uptime** target returns the amount of time that the system has been up in days, hours, minutes, and seconds.

### *Arguments*:

None

### *Examples*:

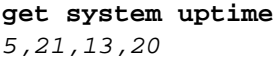

ok,00

### **get system uptime -V**

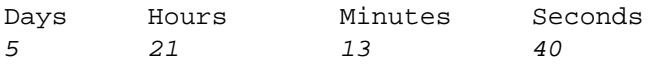

### **version**

The **version** target returns the software version for all of the software loaded on the system.

*Arguments*:

None

*Examples*:

#### **get system version**

```
Software Version,LS_RM_2.1.0 (0)
Sysmon Version,SM_P_3 2.4 Jun 21 2006 14:37:22
U-Boot Version,U-Boot 1.1.2 LifeSize Room/Team 1.9a
Camera 0 Base,0x60525
Camera 0 Head,0x60605
Pixelworks Version,LS_QMBRom v1.6 May 23 2006 10:18:00
Video In FPGA,06061600
Video Out FPGA,05120400
Tethered Phone,LS_PH1_2.1.0 (0)
Phone Keyboard,003_000
Phone U-Boot,U-Boot 1.1.2 LifeSize Phone 1.1
```
ok,00

#### **get system version -V**

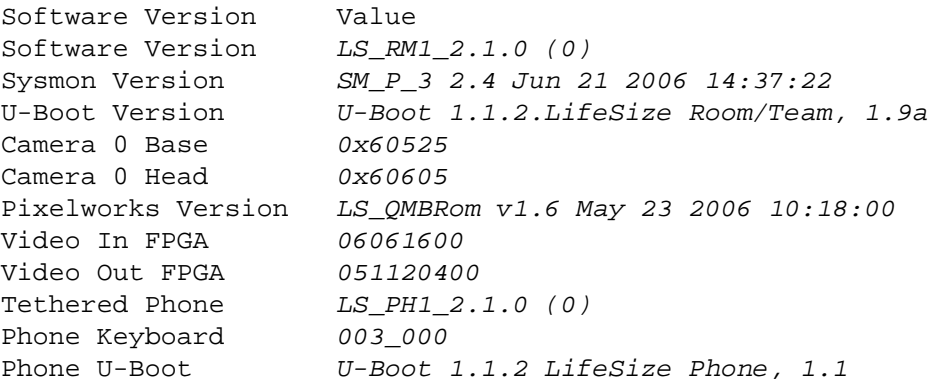

### **video-number**

The **video-number** target retrieves the video telephone number associated with the system. This number appears in the user interface.

*Arguments*:

None

*Examples*:

```
get system video-number
555-1213
ok,00
```

```
get system number -V
System Video Number
555-1213
```
ok

### **voltages**

The **voltages** target reports the current system voltages in Volts. The order of the voltages and the voltages reported may change with each release. The **voltages** target is not supported with LifeSize Express.

*Arguments*:

None

*Examples*:

### **get system voltages**

*1.22,1.45,1.80,12.00,19.20,2.63,3.28,4.97*

ok,00

### **get system voltages -V**

*1.2,1.5,1.8,12.0,19.0,2.5,3.3,5.0 1.22,1.45,1.80,12.00,19.20,2.63,3.28,4.97*

### **telnet**

The **telnet** object retrieves the current state of telnet protocol support. LifeSize recommends that you disable **telnet**, because it is an insecure protocol. If you must use telnet, place the system behind a firewall or other external security device. By default, the telnet protocol service is disabled.

*Arguments*:

None

*Examples*:

```
get telnet
on
ok,00
get telnet -V
Telnet Service
```
ok

*off*

# **timer**

The following targets are applicable to the **timer** object.

## **caller-id**

The **caller-id** target retrieves the current setting of the caller ID display timeout.

*Arguments*:

None

```
get timer caller-id
30
ok,00
get timer caller-id -V
Timeout in Seconds
on
ok
```
### **fadeout**

The **fadeout** target retrieves the current setting for the user interface fadeout timer. *Arguments*:

None

*Examples*:

```
get timer fadeout
6
ok,00
get timer fadeout -V
Timeout in Seconds
5
```
ok

### **screen-saver**

The **screen-saver** target retrieves the current setting for the screen saver timer (the amount of idle time before the screen saver activates).

*Arguments*:

None

*Examples*:

```
get timer screen-saver
20
ok,00
get timer screen-saver -V
Timeout in Minutes
none
```
### **sleep**

The **sleep** target retrieves the current setting for the sleep timer (the amount of idle time after the screen saver activates and before the system enters sleep state).

*Arguments*:

None

*Examples*:

```
get timer sleep
30
ok,00
get timer sleep -V
Timeout in Minutes
10
```
ok

## **verbose-mode**

The **verbose-mode** target retrieves the current setting for verbose mode.

*Arguments*:

None

```
get verbose-mode
on
ok,00
get verbose-mode -V
Mode
off
ok
```
# **video**

The following targets are applicable to the **video** object.

## **input-names**

The **input-names** target retrieves the display names associated with the various video inputs. For LifeSize Room, names are returned for each of the 5 input sources (two HD cameras, document camera, VCR input, and VGA input). For LifeSize Team, names are returned for each of the three input sources (HD camera, document camera, and VGA input).

*Arguments*:

None

*Examples*:

### **get video input-names**

*HD Camera,Unused,Document Camera,VCR,PC*

ok,00

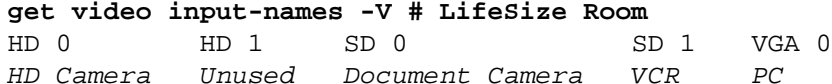

ok

### **get video input-names -V # LifeSize Team**

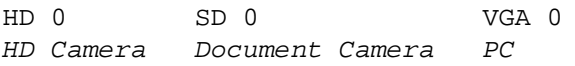

### **pip-mode**

The **pip-mode** target retrieves the current state of the PIP feature.

Arguments:

None

Examples:

```
get video pip-mode
auto
ok,00
get video pip-mode -V
State
on
ok
```
## **primary-input**

The **primary-input** target retrieves the current setting for the primary input. For LifeSize Room, the valid values are hd0, hd1, sd0, sd1, and vga0. For LifeSize Team, the valid values are hd0, sd0, and vga0.

*Arguments*:

None

```
get video primary-input
hd0
ok,00
get video primary-input -V
Input
hd0
ok
```
### **secondary-input**

The **secondary-input** target retrieves the current setting for the secondary input. For LifeSize Room, the valid values are hd0, hd1, sd0, sd1, and vga0. For LifeSize Team, the valid values are hd0, sd0, and vga0.

*Arguments*:

None

*Examples*:

```
get video secondary-input
vga0
ok,00
get video secondary-input -V
Input
sd0
ok
```
## **volume**

The following targets are applicable to the **volume** object.

### **aux-in**

The **aux-in** target retrieves the volume setting for the auxiliary input on LifeSize Room systems. The scale is 0 to 10. This target is supported with LifeSize Room only.

*Arguments*:

None

```
get volume aux-in
5
ok,00
get volume aux-in -V
Volume
6
ok
```
### **dtmf**

The **dtmf** target retrieves the current volume setting for Dual Tone Multi Frequency (DTMF) tones when dialing (using a scale of 0 to 10).

*Arguments*:

None

*Examples*:

```
get volume dtmf
5
ok,00
get volume dtmf -V
Volume
6
```
ok

## **line-in**

The **line-in** target retrieves the relative volume setting for the line input. The scale is 0 to 10.

*Arguments*:

None

```
get volume line-in
5
ok,00
get volume line-in -V
Volume
6
ok
```
## **ring-tone**

The **ring-tone** target retrieves the current volume setting for the ring tone.

*Arguments*:

None

*Examples*:

```
get volume ring-tone
5
ok,00
get volume ring-tone -V
Volume
6
```
ok

### **speaker**

The **speaker** target retrieves the current volume setting for the system speaker (audio loudness).

*Arguments*:

None

*Examples*:

```
get volume speaker
50
ok,00
```

```
get volume speaker -V
Volume
70
```
# **set Verb**

The following objects and targets are applicable to the **set** verb.

# **admin**

The **admin** object allows configuration of administrator functions in the interface.

## **password**

The **password** target sets the password for access to the administrator preferences.

*Arguments*:

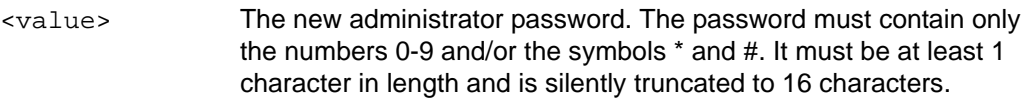

*Examples*:

**set admin password** *12345\*#* ok,00 **set admin password -V** *abcdef*

error 04 Invalid Parameter

# **audio**

The following targets are applicable to the **audio** object.

# **codecs**

The **codecs** target allows changing the order in which the audio codecs are used when negotiating with a remote system. The list is specified in highest priority to lowest priority order. For greatest compatibility, all available codecs should be listed. Each codec may be listed only once. Refer to **get audio codecs** [on page 12](#page-11-0) for a description of each of the arguments.

*Arguments*:

```
{aac-lc | g.722.1c.24 | 
g.722.1c.32 | g.722.1c.48 | 
g.722 | g.729 | g.711.u | 
g.711.a
```
Specify the audio codecs to use. List each codec only once on the command line for greatest compatibility.

```
set audio codecs aac-lc g.722 g.722.1c.32 g.722.1c.24 g.711.a 
   g.711.u g.729
```
ok,00

## **eq**

The **eq** target sets the bass and treble equalization parameters.

*Arguments*:

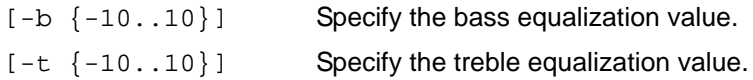

*Examples*:

**set audio eq -b** *-5* **-t** *6*

ok,00

## **line-in**

The **line-in** target controls whether the line input is enabled. On LifeSize Room, the line input is mono only so it can be either enabled or disabled. On LifeSize Team, the line input is stereo so it can be enabled in stereo mode, mono mode (left channel input) or disabled.

*Arguments*:

```
<{on|off}> Enable or disable the line in input for LifeSize Room.
\langle stereo|mono|off}> Enable or disable the line in input for LifeSize Team.
```
*Examples*:

```
set audio line-in on
```
ok,00

## **mics**

The **mics** target controls whether the microphones are enabled.

*Arguments*:

<{on|off}> Enable or disable microphone inputs.

**set audio mics** *off*

ok,00

### **mute**

The **mute** target controls whether the local audio inputs are muted.

## *Arguments*:

```
\langle \{\text{on} | \text{off} \}\rangle Mute or unmute the local audio inputs.
```
## *Examples*:

```
set audio mute on
```
ok,00

## **video-output**

The **video-output** target controls whether the video call audio output is line out for the phone or the room.

## *Arguments*:

<{room|phone}> Choose the LifeSize Room or LifeSize Room line out jack or LifeSize Phone as the audio output device for video calls.

## *Examples*:

**set audio video-output** *phone*

ok,00

# **call**

The following targets are applicable to the **call** properties object.

## **auto-answer**

The **auto-answer** target controls whether the system automatically answers incoming single-way calls.

*Arguments*:

```
<{on|off}> Enable or disable single-way call auto answer.
```
**set call auto-answer** *on*

ok,00

### **auto-multiway**

The **auto-multiway** target controls whether the system automatically answers incoming multi-way calls.

## *Arguments*:

<{on|off}> Enable or disable multi-way call auto answer.

## *Examples*:

```
set call auto-multiway off
```
ok,00

### **auto-mute**

The **auto-mute** target controls whether the system automatically mutes the microphone inputs when answering a call.

*Arguments*:

 $\langle \text{on} | \text{off} \rangle$  Enable or disable muting of the microphones when answering a call.

*Examples*:

**set call auto-mute** *off*

ok,00

## **max-redial-entries**

The **max-redial-entries** target controls the number of redial entries that may be stored in the redial list.

*Arguments*:

```
<{5|7|9|11|13}> Specify the maximum number of entries in the redial list.
```
*Examples*:

```
set call max-redial-entries 11
```
### **max-speed**

The **max-speed** target controls the current settings for the maximum incoming and outgoing bandwidth usable by a call. Bandwidths greater than 2500 are not supported on LifeSize Team and will be rejected.

### *Arguments*:

```
[-i {128|192|256|320|384|512|768|
1024|1152|1472|1728|1920|2500|
3000|4000|5000|auto}]
[-o {128|192|256|320|384|512|768|
1024|1152|1472|1728|1920|2500|
3000|4000|5000|auto}]
```
Specify the maximum incoming bandwidth to be used by a call in kilobits per second.

Specify the maximum outgoing bandwidth to be used by a call in kilobits per second.

### *Examples*:

```
set call max-speed -i 512 -o auto
```
ok,00

### **max-time**

The **max-time** target controls the maximum time that a call can be active.

### *Arguments*:

```
<{1|2|4|6|8|24|
unlimited}>
                      Specify the maximum time in hours that a call can be active.
```

```
set call max-time unlimited
ok, 00
set call max-time 4
ok,00
```
## **camera**

The following targets are applicable to the **camera** object.

### **active**

The **active** target controls which of the high definition cameras is active. Only one HD camera may be active at a time. The active HD camera may also be affected by the set video primary-input and set video secondary-input commands. This command is supported with LifeSize Room only.

### *Arguments*:

 $\langle 1|2|0\rangle$  Specify the new active camera; either 1, 2, or the inactive camera.

### *Examples*:

```
set camera active 1
```
ok,00

```
set camera active 0
```
ok,00

## **anti-flicker**

The anti-flicker target controls the flicker avoidance setting of the cameras. If the local video image flickers, try the various arguments to see if the flicker goes away. Flicker is usually caused by florescent lighting.

## *Arguments*:

```
\langle \{ \text{auto} | 50\text{hz} | 60\text{hz} \} \rangle Specify the anti-flicker setting for the cameras.
```
*Examples*:

```
set camera anti-flicker 50hz
```
ok,00

## **brightness**

The **brightness** target controls the brightness value for the camera's automatic iris function.

*Arguments*:

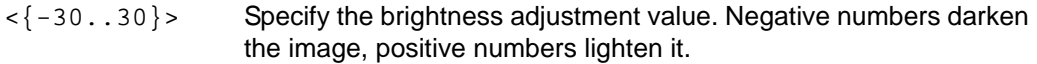

**set camera brightness** *3*

ok,00

```
set camera brightness -- -5
```
ok,00

*Note:* You must specify the double dash option (**--**) before *-5* to prevent the shell from interpreting *-5* as an option rather than as an argument.

### **far-control**

The **far-control** target enables or disables the far control of the near camera function.

*Arguments*:

<{enabled|disabled}> Specify whether far control of the near camera is enabled.

*Examples*:

```
set camera far-control disabled
```
ok,00

### **lock**

The lock target enables or disables camera motor movement. You cannot move or zoom a camera that is locked.

*Arguments*:

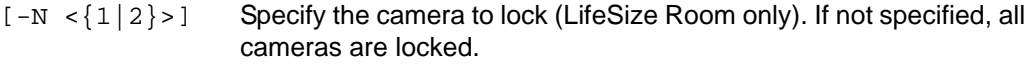

 $\langle \text{on} | \text{off} \rangle$  Enable or disable the lock.

```
set camera lock on
ok,00
set camera lock -N 2 off
ok,00
```
## **position**

The **position** target controls the current position of the near camera. Using the absolute position commands, you can recall a preset position. Using the motion commands, remote control of the camera is possible (through press and release style button mappings).

*Arguments*:

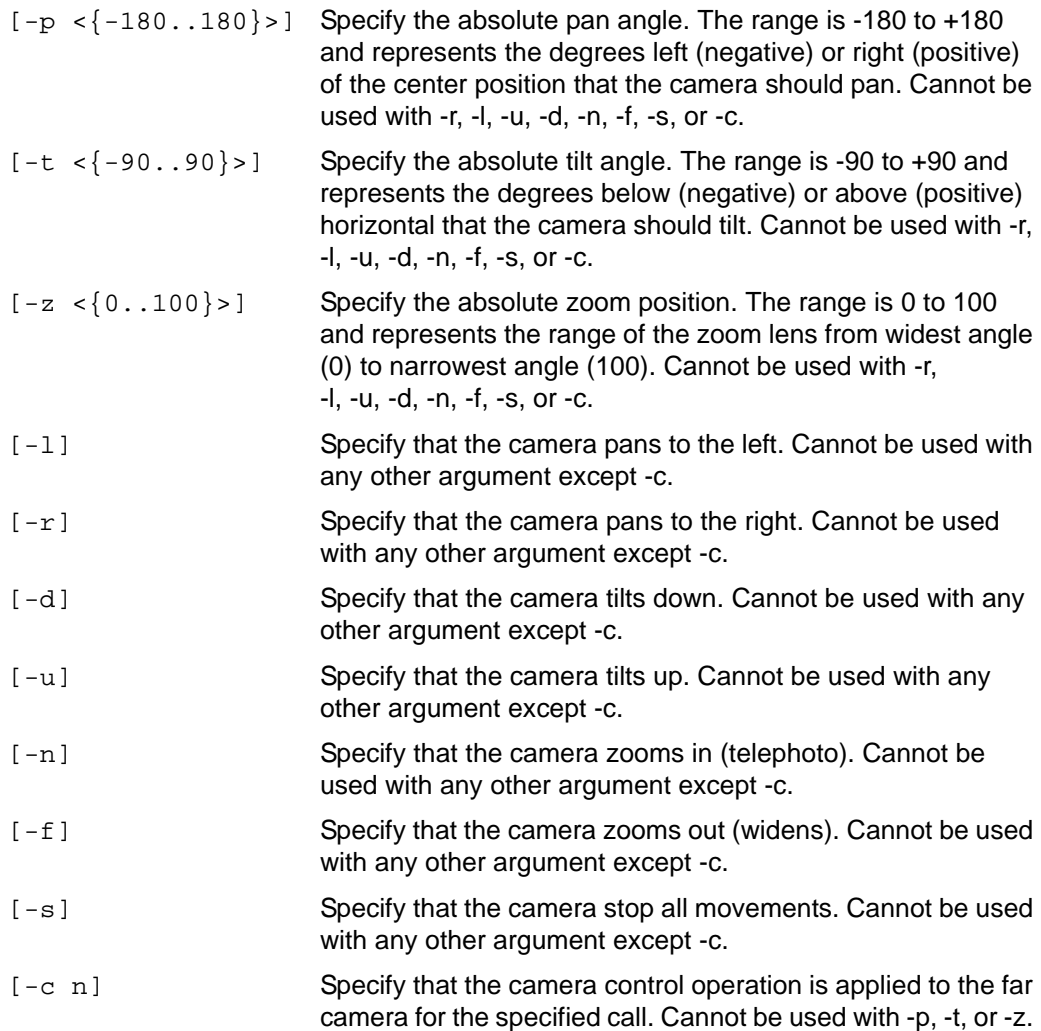

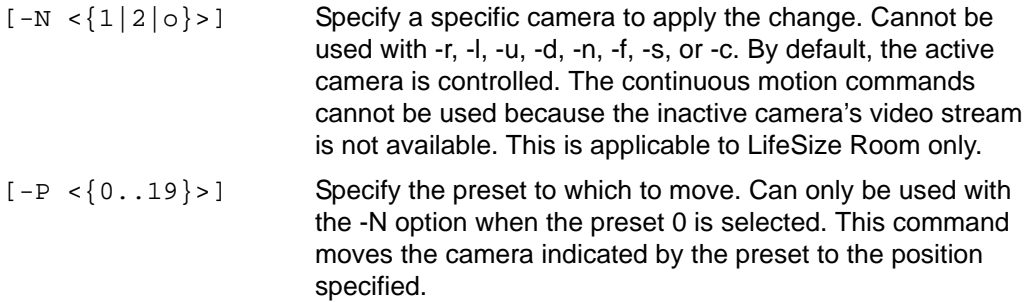

**Note:** The double dash (--) in the following input is not required, because -15 is an argument to the option  $-t$ .

**set camera position -p** *34* **-t -***15*

ok,00

Start the camera panning left, then zoom in and stop all operations.

**set camera position** *-l*

ok,00

**set camera position** *-n*

ok,00

**set camera position** *-s*

ok,00

Start the far camera panning left in call 1.

**set camera position –r –c** *1*

ok,00

*Note:* The command completes immediately and does not wait for the camera to complete the operation.

Move the inactive camera to a specific position.

```
set camera position –N o -p 17 -t 19 -z 30
```
Move to a specific preset position.

```
set camera position –P 12
```
ok,00

### **preset**

The **preset** target allows storing the preset positions for the camera in the codec's memory. Up to 19 different positions can be stored. Positions 1-9 are recallable via the remote control (in addition to the special position 0) and positions 10-19 are only recallable using the shell.

## *Arguments*:

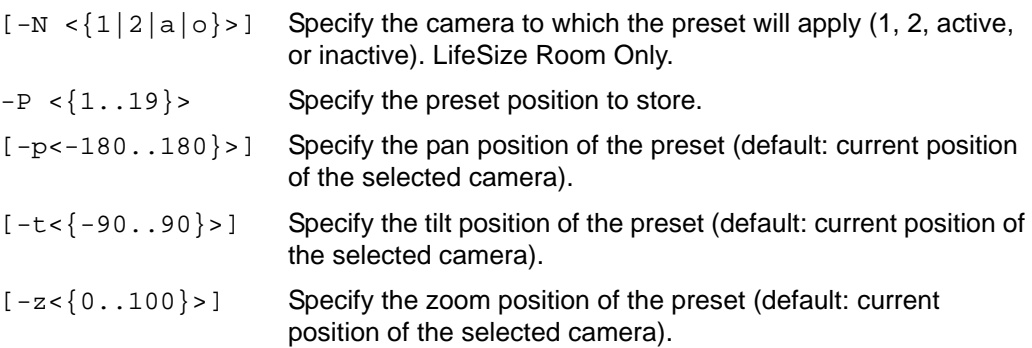

## *Examples*:

Set preset 2 to the active camera's current position.

### **set camera preset -P** *2*

ok,00

Set preset 3 to the inactive camera's current position.

```
set camera preset -P 3 -N o
```
ok,00

Set preset 4 to a specific position for camera 1.

**set camera preset -P** *4* **-N** *1* **-p** *28* **-t** *4* **-z** *20*

## **conference**

The following targets are applicable to the **conference** object.

### **presence-mode**

The **presence-mode** target changes how video from connected parties appears in the display while in a conference call.

*Note:* The presence-mode target is supported with LifeSize Room systems only.

*Arguments*:

<{continuous|last-talker}> Specify *continuous* to show all parties in the conference. Specify *last-talker* to show the most recent speaker.

## *Examples*:

```
set conference presence-mode last-talker
```
ok,00

## **security**

The **security** target enables you to change the use of encryption during conference calls.

## *Arguments*:

```
<{off|on|strict}> Specify off to disable encryption. Specify on to allow 
                          encryption. Specify strict to require encryption.
```
## *Examples*:

```
set conference security strict
```
# **directory**

The following targets are applicable to the **directory** object.

## **ldap**

The **ldap** target configures the LDAP directory server preferences.

## *Arguments*:

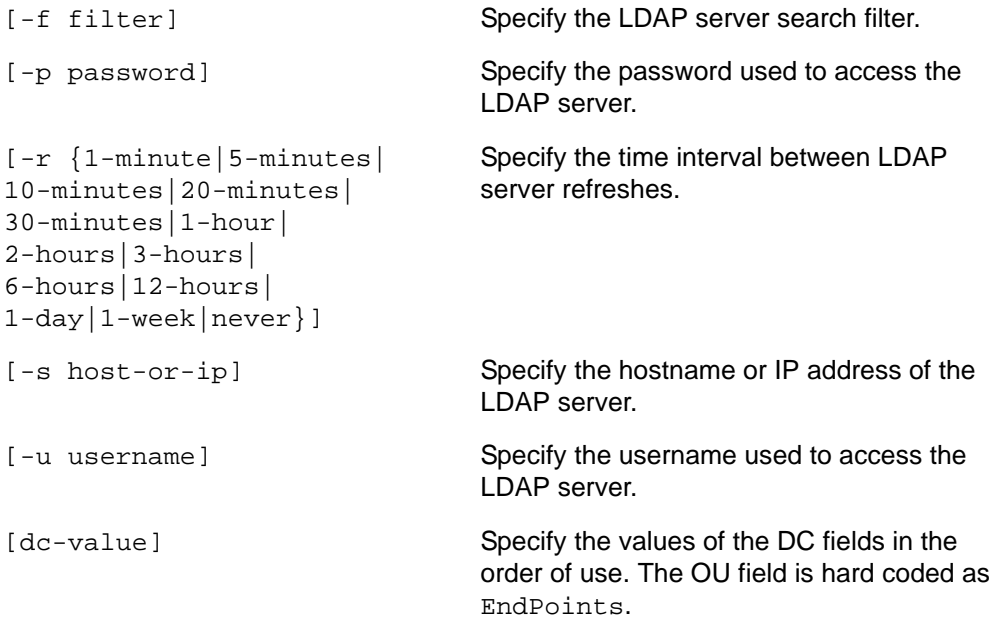

## *Examples*:

```
set directory ldap -u user -p password -s ldap-server LifeSize 
  VideoCodec
```
ok,00

## **set directory ldap -r** *1-hour*

ok,00

## **local**

The **local** target allows editing of the local directory.

*Arguments*:

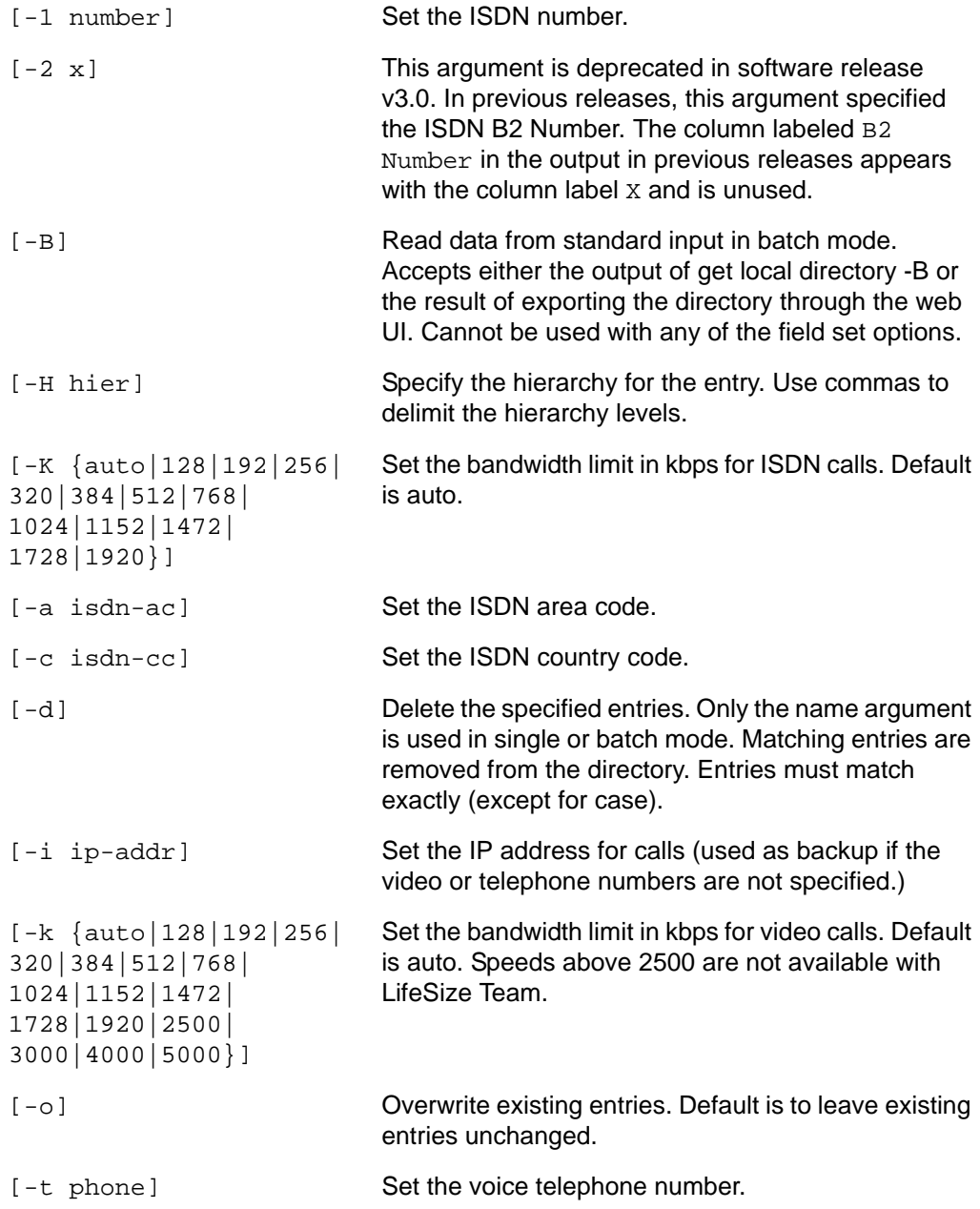

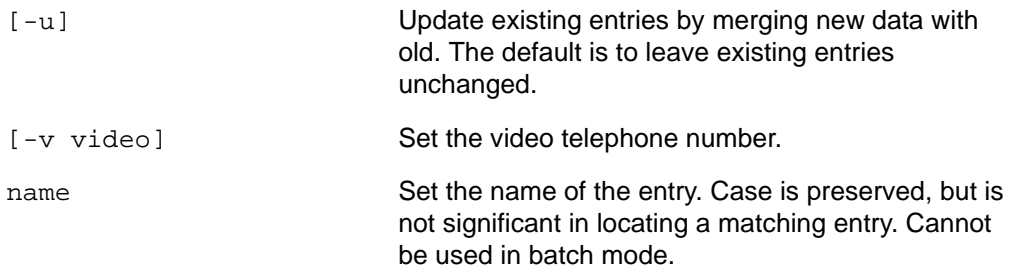

Copy the local directory from one system to another.

```
sh$ ssh auto@room1 get directory local -B > localdir.txt
sh$ ssh auto@room2 set directory local -o -B < localdir.txt
```
Add an entry for "Sunbob" to the local directory stored hierarchically under Sun and then bob.

**set directory local -i** *10.10.10.11* **-H** *Sun,bob Sunbob*

ok,00

Update the sunbob entry to include a voice number.

```
set directory local -t 5551212 -u sunbob
```
ok,00

Overwrite the sunbob entry removing the voice number.

**set directory local -i** *10.10.10.11* **-H** *Sun,bob* **-o** *Sunbob*

ok,00

Alternative.

**set directory local -t** *""* **-u** *Sunbob*

ok,00

Delete the sunbob entry.

**set directory local -d** *Sunbob*
# **h323**

The following targets are applicable to the **h323** object.

## **alternate**

The **alternate** target configures the settings for the alternate H.323 gatekeeper when in manual mode.

#### *Arguments*:

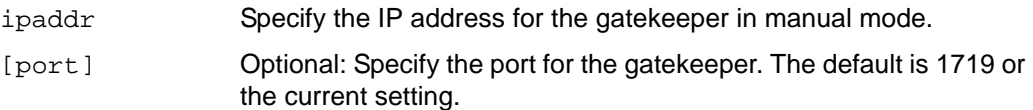

## *Examples*:

**set h323 alternate** *10.10.11.12*

ok,00

**set h323 alternate** *10.10.11.12 1832*

ok,00

## **extension**

The **extension** target is used for H.323 calls to the endpoint.

## *Arguments*:

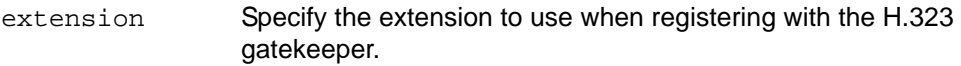

# *Examples*:

**set h323 extension** *1188*

# **id**

The **id** target sets the H.323 gatekeeper ID.

*Arguments*:

id Specify the gatekeeper ID.

*Examples*:

**set h323 id** *RADGK*

ok,00

## **mode**

The **mode** target configures the H.323 gatekeeper mode. This determines whether the gatekeeper is used at all or whether it is manually or automatically configured.

## *Arguments*:

```
{off|manual|auto} Specify the gatekeeper mode. Off disables use of the H.323 
                       gatekeeper, manual uses the primary and alternate settings, 
                       and auto determines the gatekeeper information automatically.
```
## *Examples*:

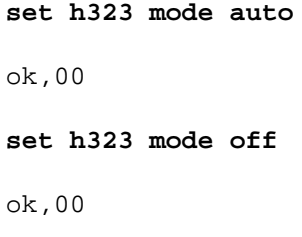

#### **name**

The **name** target sets the H.323 name for the endpoint.

## *Arguments*:

name Specify the name to use for the endpoint when registering with the H.323 gatekeeper.

# *Examples*:

**set h323 name** *LifeSize*

## **primary**

The **primary** target configures the H.323 primary gatekeeper when in manual mode. *Arguments*:

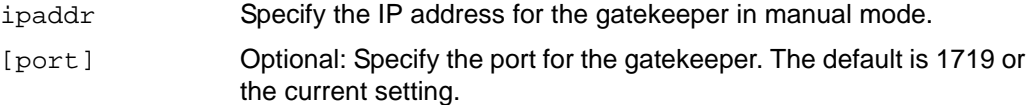

## *Examples*:

**set h323 primary** *10.10.11.12 1719*

ok,00

**set h323 primary** *10.10.11.15*

ok,00

#### **register**

The **register** target starts the registration process with the configured H.323 gatekeeper. Because registration may take an arbitrarily long time, the command returns immediately. Status is available via the **get h323 register** command.

*Arguments*:

None

*Examples*:

**set h323 register**

ok,00

# **help-mode**

The **help-mode** target controls whether help is available. It also enables and disables the ability to use abbreviations for commands (abbreviating help-mode as just help). Never use abbreviations in scripts because they may become ambiguous with future software releases.

*Arguments*:

 $\langle \{\text{on} | \text{off} \}\rangle$  Enable or disable help and abbreviation mode.

**set help-mode** *on*

ok,00

# **http**

The **http** target controls whether the web (http) service is enabled or disabled.

*Arguments*:

 $\langle \text{off}| \text{on} \rangle$  Disable or enable the http service.

# *Examples*:

**set http** *on*

ok,00

# **locale**

The **locale** object enables you to configure options for setting the system's locationspecific information.

# **country**

The **country** target configures the country code used by the PSTN interface to define how the PSTN connection should work.

```
<{algeria|argentina|
australia|austria|bahrain|
belarus|belgium|brazil|
brunei|bulgaria|canada|chile
|china|columbia|croatia|
cyprus|czech-republic|
denmark|ecuador|egypt|
estonia|finland|france|
germany|ghana|greece|
hong-kong|hungary|india|
indonesia|ireland|israel|
italy|cote-d-ivoire|japan|
jordan|kazakhstan|latvia|
lebanon|lesotho|lithuania|
luxembourg|malaysia|malta|
mexico|morocco|netherlands|
new-zealand|norway|oman|
pakistan|paraguay|peru|
philippines|poland|portugal|
puerto-rico|qatar|romania|
russia|singapore|slovakia|
slovenia|south-africa|
south-korea|spain|
sri-lanka|sweden|switzerland|
taiwan|thailand|tunisia|
turkey|ukraine|
united-arab-emirates|
united-kingdom|
united-states|uruguay|
venezuela|vietnam|zambia}>
```
*Examples*:

## **set locale country** *algeria*

ok,00

# **language**

The **language** target enables you to set the display language used for user interface prompts and messages. This setting does not affect the input or output of autosh.

```
<{german|us-english|spanish|french|
italian|japanese|korean|norwegian|
brazilian-portuguese|russian|
swedish|simplified-chinese|
traditional-chinese}>
```
Select the user interface language.

## *Examples*:

#### **set locale language** *brazilian-portuguese*

ok,00

#### **timezone**

The **timezone** target changes the current system timezone.

<{majuro|midway|honolulu|anchorage| los-angeles|vancouver|denver| edmonton|phoenix|austin| guatemala-city|manuaga| mexico-city|san-salvador| tegucigalapa|winnipeg|bogota| havana|indianapolis|kingston| lima|montreal|nassau| new-york|asuncion|caracas| halifax|la-paz|santiago| santo-domingo|san-juan|st-johns| sao-paulo|buenos-aires|montevideo| mid-atlantic|ponta-delgada| greenwich-mean-time|dublin|lisbon| london|reykjavik|amsterdam|berlin| brussels|budapest|copenhagen|madrid| oslo|paris|prague|rome|stockholm| vienna|warsaw|zagreb|zurich|athens| beirut|cairo|helsinki|istanbul| jerusalem|johannesburg|kyiv|baghdad| kuwait-city|moscow|riyadh|tehran| abu-dhabi|kabul|almaty|karachi| new-delhi|kathmandu|dhaka|yangon| bangkok|jakarta|beijing| kuala-lumpur|manila|perth| singapore-city|taipei|seoul|tokyo| darwin|adelaide|brisbane|sydney| vladivostok|suva|kamchatka| wellington|chatham-island| kiritimati}>

#### *Examples*:

**set locale timezone** *greenwich-mean-time*

## **password**

The **password** target changes the user's password while running autosh.

**Note:** This function does not conform to the standard output specification because it uses the standard passwd utility to perform the change.

*Arguments*:

None

*Examples*:

#### **set password**

```
Changing password for auto
Old password:
Enter the new password (minimum of 5, maximum of 127 characters)
Please use a combination of upper and lower case letters and num-
   bers.
New password:
Re-enter password:
Password changed.
```
ok,00

# **prompt**

The **prompt** target changes the default prompt (\$) to any user specified string.

*Arguments*:

<string> Specify the new prompt string, use "" for an empty prompt.

*Examples*:

```
set prompt "% "
ok,00
% set prompt "-> "
ok,00
\rightarrow
```
# **serial**

The **serial** object allows configuration of the serial ports on LifeSize Room.

## **port1 and port2**

The **port1** and **port2** targets are identical in function except which port they affect. The **port1** target affects the serial port marked "RS-232 1" and the **port2** target affects the port marked "RS-232 2".

**Note:** Serial port 1 is internal and unsupported on LifeSize Team. Serial port 2 is not present on LifeSize Team.

*Arguments*:

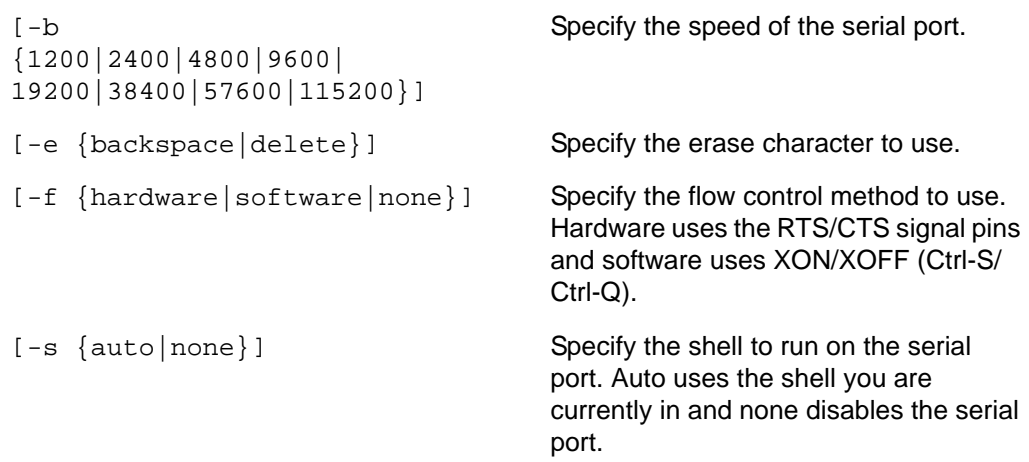

# *Examples*:

**set serial port1 -b** *115200* **-e** *backspace* **-f** *software* **-s** *auto*

ok,00

**set serial port2 -b** *38400*

# **sip**

The following targets are applicable to the **sip** object.

## **authorization**

The **authorization** target configures the user name used for authorization with the SIP registrar.

#### *Arguments*:

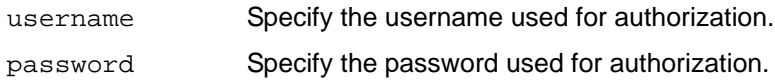

## *Examples*:

**set sip authorization** *sipuser sippassword*

ok,00

## **proxy**

The **proxy** target sets the SIP proxy configuration.

## *Arguments*:

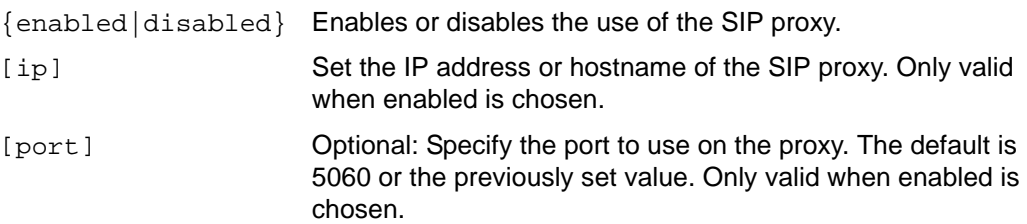

# *Examples*:

**set sip proxy enabled** *proxy.example.com*

ok,00

**set sip proxy disabled**

ok,00

## **set sip proxy enabled** *proxy.sip.com 6060*

#### **register**

The **register** target causes the system to register with the configured SIP server or proxy. It should be used after all other SIP configuration has been completed. Since registration may take an arbitrarily long time, this command returns immediately. Registration status is available via the **get sip register** command.

*Arguments*:

None

*Examples*:

**set sip register**

ok,00

## **registrar**

The **registrar** target configures the SIP registrar settings.

*Arguments*:

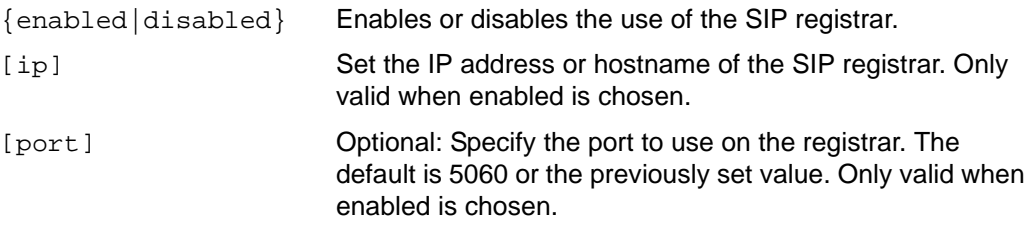

## *Examples*:

**set sip registrar enabled** *sip.example.com*

ok,00

**set sip registrar disabled**

ok,00

**set sip registrar enabled** *registrar.sip.com 6060*

#### **tcp**

The **tcp** target configures the TCP options for SIP calls. One of TCP or UDP should be enabled.

#### *Arguments*:

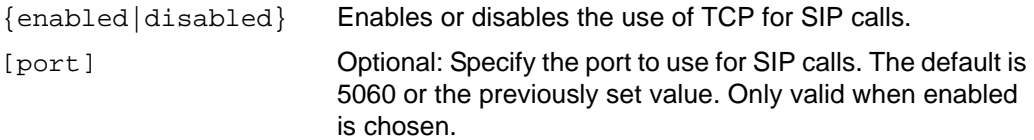

#### *Examples*:

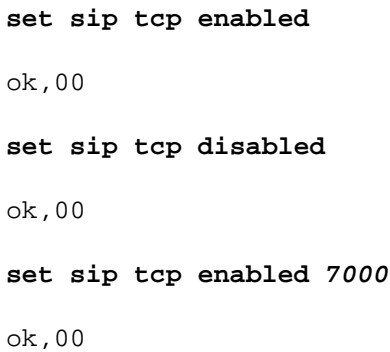

# **udp**

The **udp** target configures the UDP options for SIP calls. One of TCP or UDP should be enabled.

#### *Arguments*:

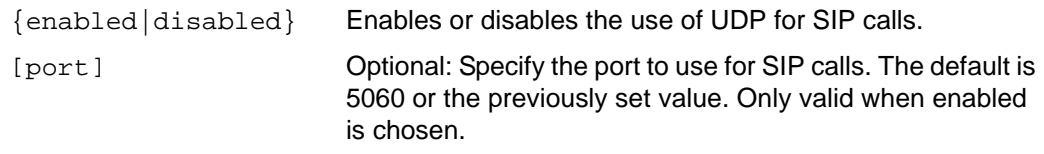

#### *Examples*:

```
set sip udp enabled
ok,00
```
**set sip udp disabled**

#### **set sip udp enabled** *7000*

ok,00

#### **username**

The **username** target sets the SIP username for the system.

#### *Arguments*:

name Set the username for the system.

#### *Examples*:

**set sip username** *lifesize*

ok,00

#### **via-proxy**

The **via-proxy** target controls whether SIP registration will use the proxy to connect to the registrar or will directly connect.

*Arguments*:

{direct|proxy} Choose direct connection to the registrar or the proxy connection.

#### *Examples*:

**set sip via-proxy** *direct*

ok,00

**set sip via-proxy** *proxy*

ok,00

## **snmp**

The following targets are applicable to the **snmp** server configuration object.

#### **contact**

The **contact** target sets the SNMP contact name.

*Arguments*:

<contactname> Specify the contact name for the SNMP server.

**set snmp contact** *Administrator*

ok,00

## **enable**

The **enable** target enables or disables the SNMP service.

# *Arguments*:

<{on|off}> Enable or disable the SNMP service.

# *Examples*:

```
set snmp enable on
```
ok,00

## **location**

The **location** target sets the configured location for the SNMP service.

*Arguments*:

<location> Specify the location for the SNMP service.

## *Examples*:

```
set snmp location Austin
```
ok,00

# **v3trapdestination**

The **v3trapdestination** target adds or removes entries from the list of version 3 SNMP trap destinations (where SNMP traps are sent).

# *Arguments*:

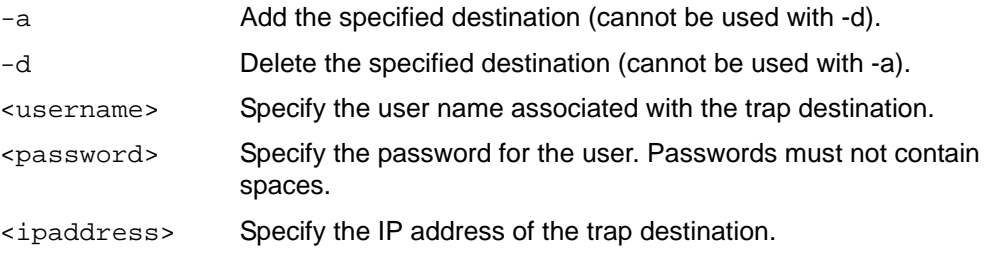

```
set snmp v3trapdestination -a user1 password 10.10.11.10
```
ok,00

```
set snmp v3trapdestination -d user1 password 10.10.11.10
```
ok,00

**Note:** The <username>, <password>, and <ipaddress> arguments are required with -a and -d.

# **ssh**

The following targets are applicable to the **ssh** object.

#### **keys**

The **keys** target sets the ssh authorized keys for the auto user. Authorized keys allow the remote user to log in to the system without a password.

*Arguments*:

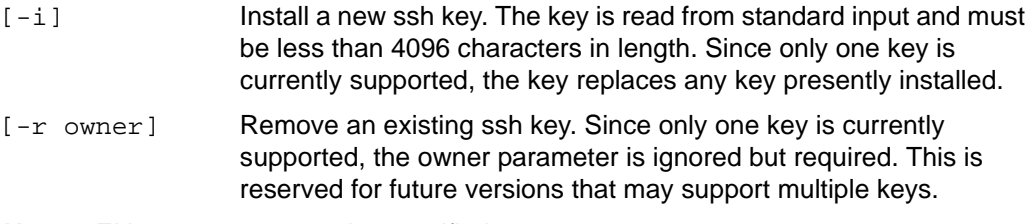

*Note:* Either **-i** or **-r** must be specified.

## *Examples*:

Manually enter an ssh key (or paste into the terminal).

**set ssh keys -i**

*ssh-rsa key\_string user@lifesize.com*

ok,00

Copy your own public key file to the auto user's authorized key file.

```
sh% cat ~/.ssh/id_rsa.pub | ssh auto@10.10.1.1 set ssh keys -i
```
**sh%** 

Remove the specified key.

**set ssh keys -r** *user@lifesize.com*

ok,00

*Note:* Currently, only one SSH authorized key is supported.

#### **service**

The **service** target enables or disables the ssh service. Already established ssh sessions will not be affected if the service is disabled.

*Arguments*:

 $\langle \text{off}| \text{on} \rangle$  Disable or enable the ssh service.

*Examples*:

**set ssh service** *on*

ok,00

# **system**

The **system** object allows setting of certain system-specific parameters such as the system name.

## **autoreboot**

The **autoreboot** target controls whether the system will automatically reboot each evening.

*Arguments*:

<{on|off}> Specify *on* to enable the reboot feature.

*Examples*:

**set system autoreboot** *on*

#### **name**

The **name** target enables you to set the system name, which shows in the user interface and on any connected phone.

*Arguments*:

```
<value> Specify the name for the system
```
*Examples*:

**set system name** *"LifeSize Room"*

ok,00

#### **number**

The **number** target sets the voice telephone number associated with the system.

*Arguments*:

<value> Specify the voice telephone number for the system.

*Examples*:

```
set system number 555-1212
```
ok,00

## **out-of-box**

The **out-of-box** target runs the initial configuration process or cancels an already running initial configuration process.

#### *Arguments*:

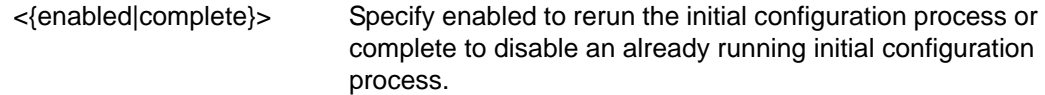

*Examples*:

**set system out-of-box** *enabled*

ok,00

#### **video-number**

The **video-number** target sets the video telephone number associated with the system.

*Arguments*:

<value> Specify the new video telephone number for the system.

**set system video-number** *555-1213*

ok,00

# **telnet**

The **telnet** object allows enabling and disabling the telnet service in real time. Active telnet sessions will be disconnected if the service is stopped without closing the sessions first.

*Arguments*:

 $\langle \text{off}| \text{on} \rangle$  Disable or enable the telnet service.

# *Examples*:

**set telnet** *on*

ok,00

# **timer**

The following targets are applicable to the **timer** object.

## **caller-id**

The **caller-id** target controls the caller ID display fadeout timer.

# *Arguments*:

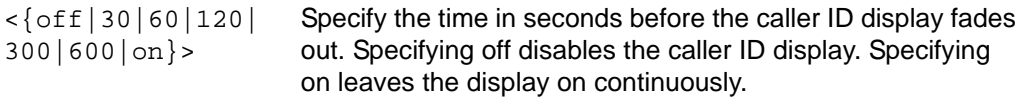

# *Examples*:

```
set timer caller-id 30
```
ok,00

# **fadeout**

The **fadeout** target controls the user interface fadeout timer.

# *Arguments*:

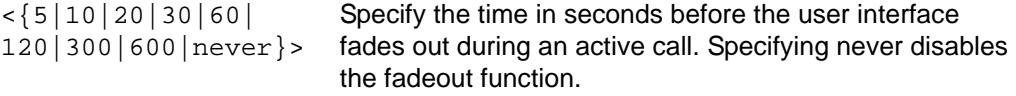

**set timer fadeout** *20* ok,00 **set timer fadeout** *never*

ok,00

#### **screen-saver**

The **screen-saver** target controls the screen saver activation timer (the amount of idle time before the screen saver activates).

*Arguments*:

<{10|20|30|off}> Specify the time in minutes before the screen saver feature activates. Specifying off disables the screen saver function.

*Examples*:

```
set timer screen-saver 20
ok,00
set timer screen-saver off
ok,00
```
## **sleep**

The **sleep** target retrieves the current setting for the sleep timer (the amount of idle time after the screen saver activates and before the system enters sleep state).

*Arguments*:

```
<{10|20|30}> Specify the time in minutes before the system enters sleep state.
```
*Examples*:

```
set timer sleep 20
```
ok,00

# **user**

The **user** object enables configuration of user functions in the user interface.

#### **password**

The **password** target enables you to set the password for access to the user preferences in the user interface.

*Arguments*:

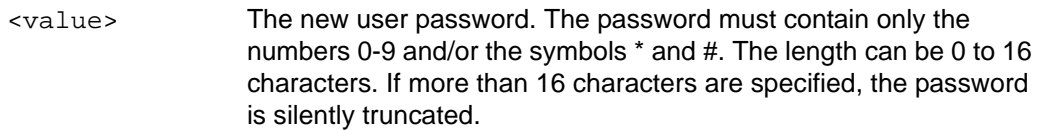

*Examples*:

```
set user password 12345*#
ok,00
set user password -V abcdef
error 04 Invalid Parameter
```
# **verbose-mode**

The **verbose-mode** target controls the verbose mode setting. Verbose mode provides human readable output. Enabling verbose mode is equivalent to specifying -V with each command entered.

*Arguments*:

<{on|off}> Enable or disable verbose mode output.

*Examples*:

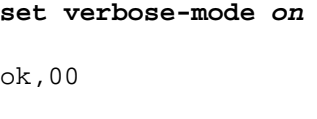

**set verbose-mode** *off*

# **video**

The following targets are applicable to the **video** object.

## **input-names**

The **input-names** target specifies the user friendly names of the various video inputs.

# *Arguments*:

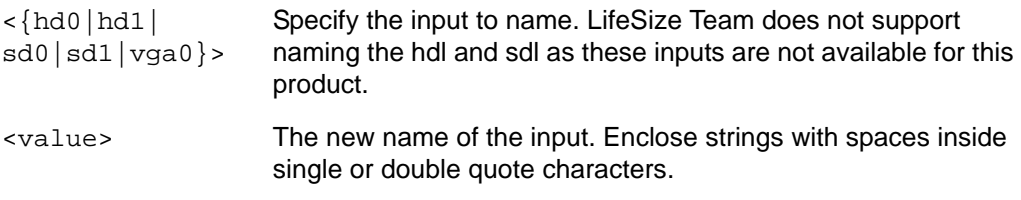

# *Examples*:

**set video input-names** *hd0 "HD Camera"*

ok,00

```
set video input-names vga0 PC
```
ok,00

# **pip-mode**

The **pip-mode** target controls the default operation of the PIP feature during an active call. In auto mode, the window is visible only when the interface is visible and follows the fadeout timer settings. When on, the window is always visible; when off, it is never visible. This command cannot be used to change the PIP window state while a call is active, only while not in a call. To change the PIP window state while a call is active, use the **pip-window** command.

# *Arguments*:

 $\langle \{\text{on} | \text{off} | \text{auto} \}\rangle$  Specify how the PIP window operates.

*Examples*:

```
set video pip-mode auto
```
#### **set video pip-mode** *off*

ok,00

## **pip-window**

The **pip-window** target controls the PIP display during a call. Turning the window on or off also changes the **pip-mode** setting to match the **pip-window** setting. This command shows the interface on the screen. If you set the PIP window to off, the window disappears when the interface fades out. If the interface fadeout timer is set to never, you cannot turn off the PIP window (since the interface never fades out). Turning the window on takes effect immediately.

*Arguments*:

 $\langle \text{on} | \text{off} \rangle$  Turn the PIP window on or off.

*Examples*:

**set video pip-window** *on*

ok,00

```
set video pip-window off
```
ok,00

## **primary-input**

The **primary-input** target controls what video source is associated with the primary input. *Arguments*:

```
\langle \text{hd0} | \text{hd1} | \text{sd0} | \text{sd1} | \text{vga0} \rangle Specify the new source for the primary video input.
```
*Examples*:

```
set video primary-input hd0
```
ok,00

```
set video primary-input vga0
```
ok,00

## **secondary-input**

The **secondary-input** target controls what video source is associated with the secondary input

 $\langle \text{hd0} | \text{hd1} | \text{sd0} | \text{sd1} | \text{vga0} \rangle$  Specify the new source for the secondary video input. LifeSize Team does not support configuring the hdl and sdl as these inputs are not available for this product.

## *Examples*:

**set video secondary-input** *hd1*

ok,00

# **volume**

The following targets are applicable to the **volume** object.

## **dtmf**

The **dtmf** target controls the volume setting for Dual Tone Multi Frequency (DTMF) tones when dialing (using a scale of 0 to 10).

*Arguments*:

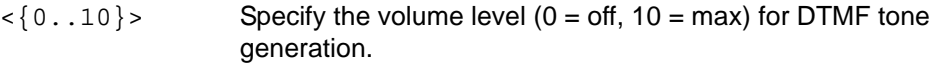

*Examples*:

**set volume dtmf** *5*

ok,00

# **ring-tone**

The **ring-tone** target controls the volume setting for the ring tone.

*Arguments*:

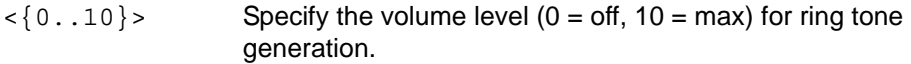

**set volume ring-tone** *5*

ok,00

## **speaker**

The **speaker** target controls the volume of the system speaker (audio loudness).

## *Arguments*:

```
\langle 0..100 \rangle Specify the volume level (0 = off, 100 = max) for system audio.
```
## *Examples*:

```
set volume speaker 60
ok,00
```
# **status Verb**

The following objects and targets are applicable to the **status** verb.

# **call**

The following targets are applicable to the **status call** object.

## **active**

The **active** target shows the status of all active calls in the system.

## *Arguments*:

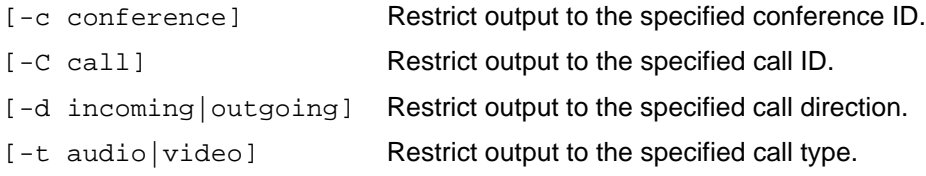

## *Examples*:

#### **status call active**

```
18,5,Ringback,Yes,Video,10.10.11.155,Jones
3,1,Connected,No,Audio,5551212,
4,2,Ringing,No,Video,10.10.11.110,LifeSize
```
ok,00

#### **status call active –V –c** *1*

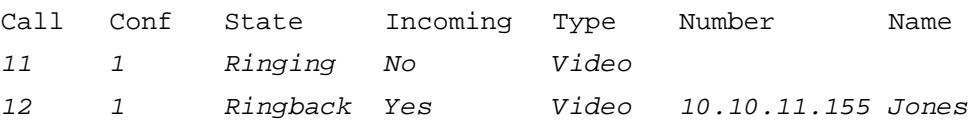

ok

#### **status call active -d** *incoming* **-t** *video*

```
11,1,Connected,Yes,Video,10.10.11.155,Jones
12,1,Connected,Yes,Video,10.10.11.116,LifeSize
```
ok,00

*Note:* Valid values for the State field are *Dialing*, *Ringing*, *Connected*, *Terminating*, and *Ringback*. Valid values for the Type field are *Video*, *Audio*, and *Unknown*.

In software release v3.0, a LifeSize system that is a far end participant in a multiway call with a LifeSize system that is the MCU lists the virtual parties (the non-directly connected parties) of the call with *V* as the call ID. It is not possible to restrict output to only virtual parties.

## **history**

The **history** target shows historical information on completed calls. Active calls are not shown. The information consists of the following fields:

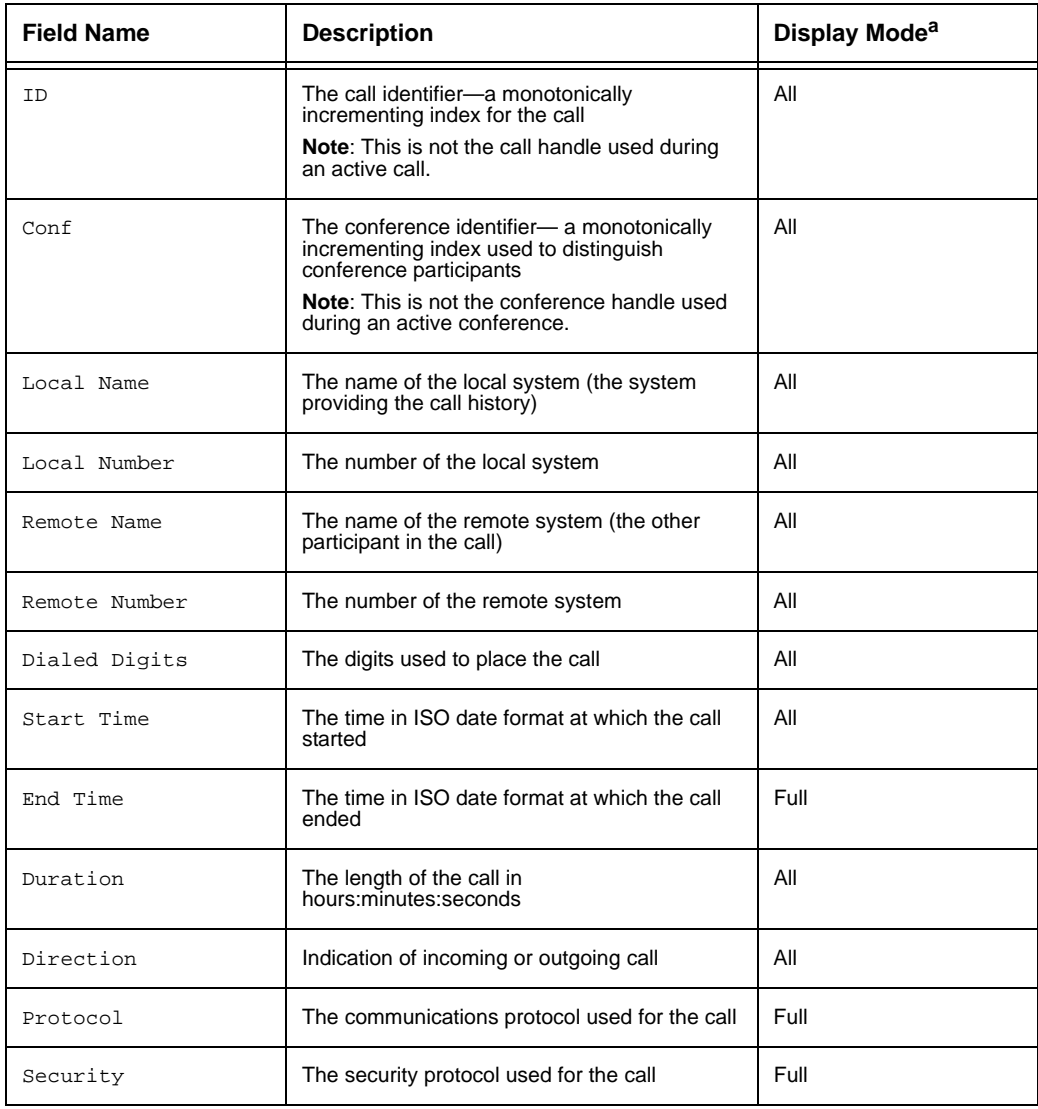

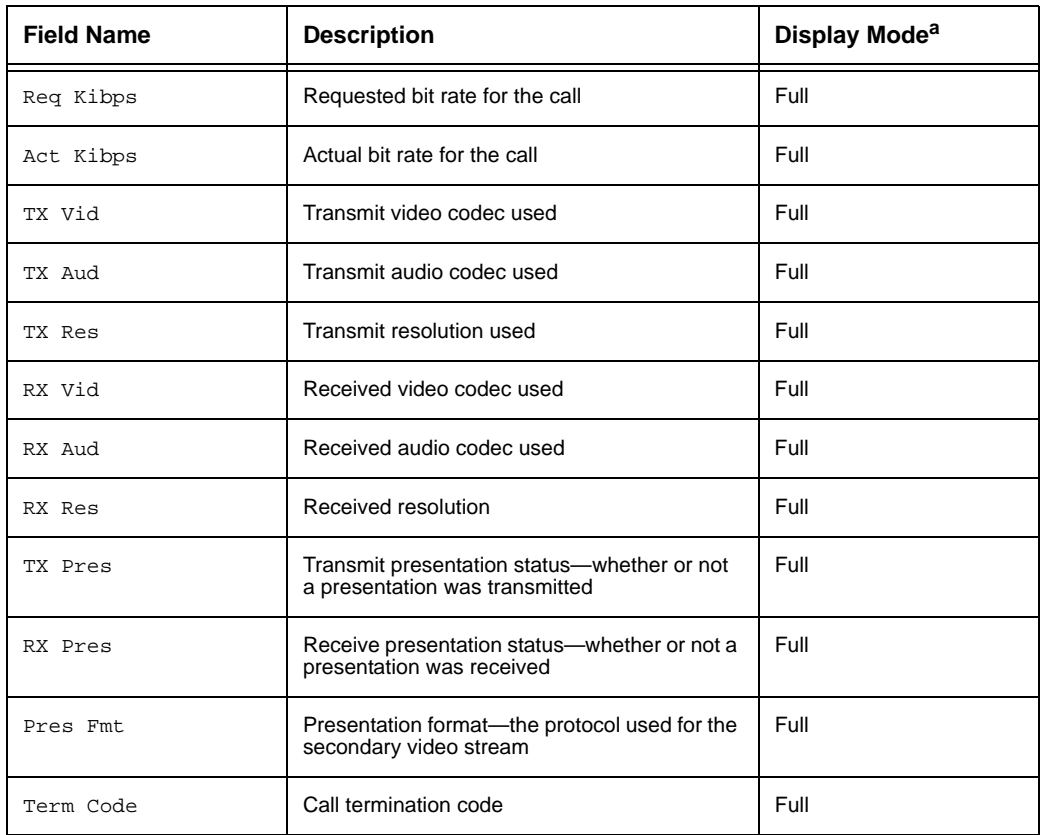

a. The All display mode indicates that the field always appears in the output. The Full display mode indicates that the field appears in the output only when you specify the  $-f$  option with the command. By default, only a limited set of statistics appear.

#### *Arguments*:

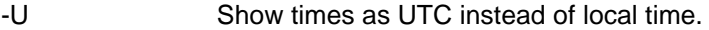

-f Enable full display mode showing all available statistics.

#### *Examples*:

#### **status call history**

```
39,10,lifesize,10.10.11.209,unknown,9710,1234567,2007-07-09 17:13:32,01:02:56,In
38,10,lifesize,10.10.11.209,unknown,1310,8901234,2007-07-09 16:14:03,00:00:00,In
37,9,lifesize,10.10.11.209,unknown,9710,5678901,2007-07-09 15:13:13,00:16:45,In
```
*Note:* The output for the following example is split by column into two sections for visual clarity. The actual output is a single line for each call.

```
status call history -V
ID Conf Local Name Local Number Remote Name Remote Number Dialed Digits
39 10 lifesize 10.10.11.209 unknown 9710 1234567
38 10 lifesize 10.10.11.209 unknown 1310 8901234
37 9 lifesize 10.10.11.209 unknown 9710 5678901
```

```
Start Time Duration Direction
2007-07-09 17:13:32 01:02:56 In
2007-07-09 16:14:03 00:00:00 In
2007-07-09 15:13:13 00:16:45 In
```
ok

#### **status call history -f**

- *39,10,lifesize,10.10.11.209,unknown,9710,1234567, 2007-07-09 17:13:32,2007-07-09,18:16:28,01:02:56,In,H.323, None,512,448,H.264,G.711Ulaw,HD,H.264,G.711Ulaw,HD,No,No, None,Normal*
- *38,10,lifesize,10.10.11.209,unknown,1310,8901234, 2007-07-09 16:14:03,2007-07-09 16:14:03,00:00:00,In,H.323, None,1152,0,,,,,,,No,No,None,Normal*
- *37,9,lifesize,10.10.11.209,unknown,9710,5678901, 2007-07-09 15:13:13,2007-07-09 15:29:58,00:16:45,In,H.323, None,512,448,H.264,G.711Ulaw,HD,H.264,G.711Ulaw,HD,No,No, None,Normal*

The output for the following example is split by column into four sections for visual clarity. The actual output is a single line for each call.

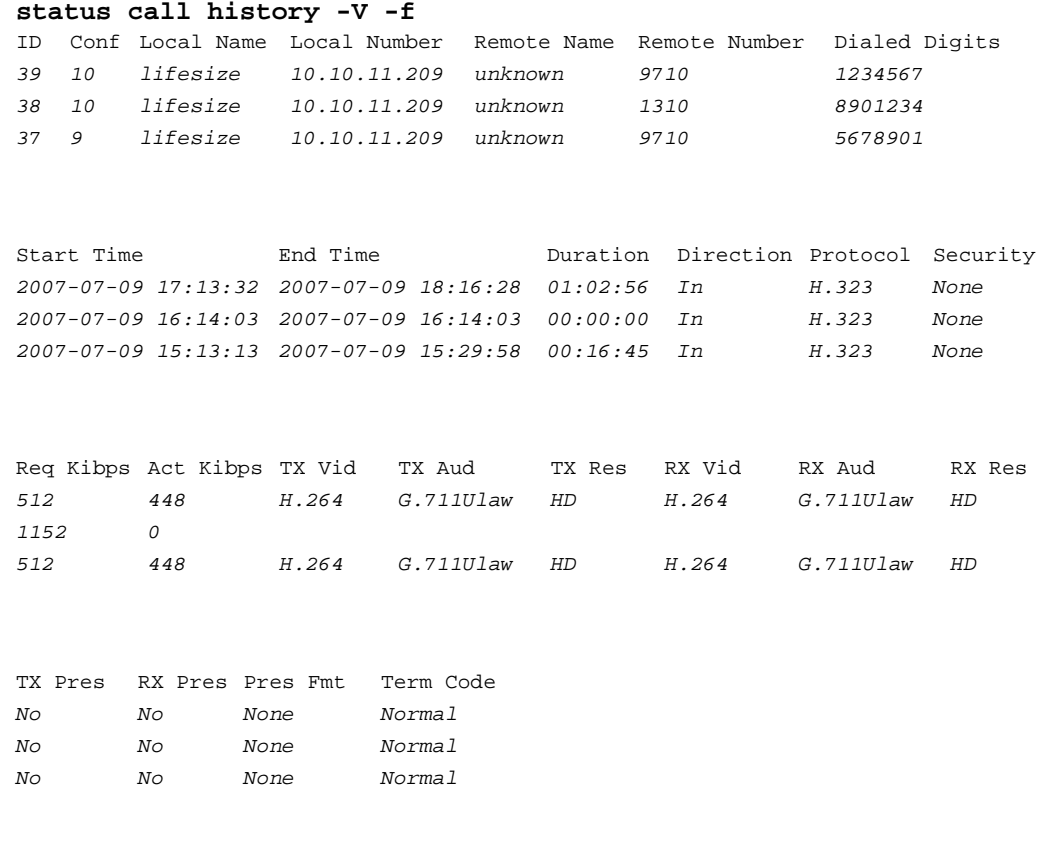

ok

#### **statistics**

The **statistics** target shows bandwidth and codec statistics for active calls or a specific active call.

*Note:* The user interface shows statistics for the virtual parties in a virtual multiway call; autosh shows only statistics for the actual link.

Following are the complete set of fields that appear.

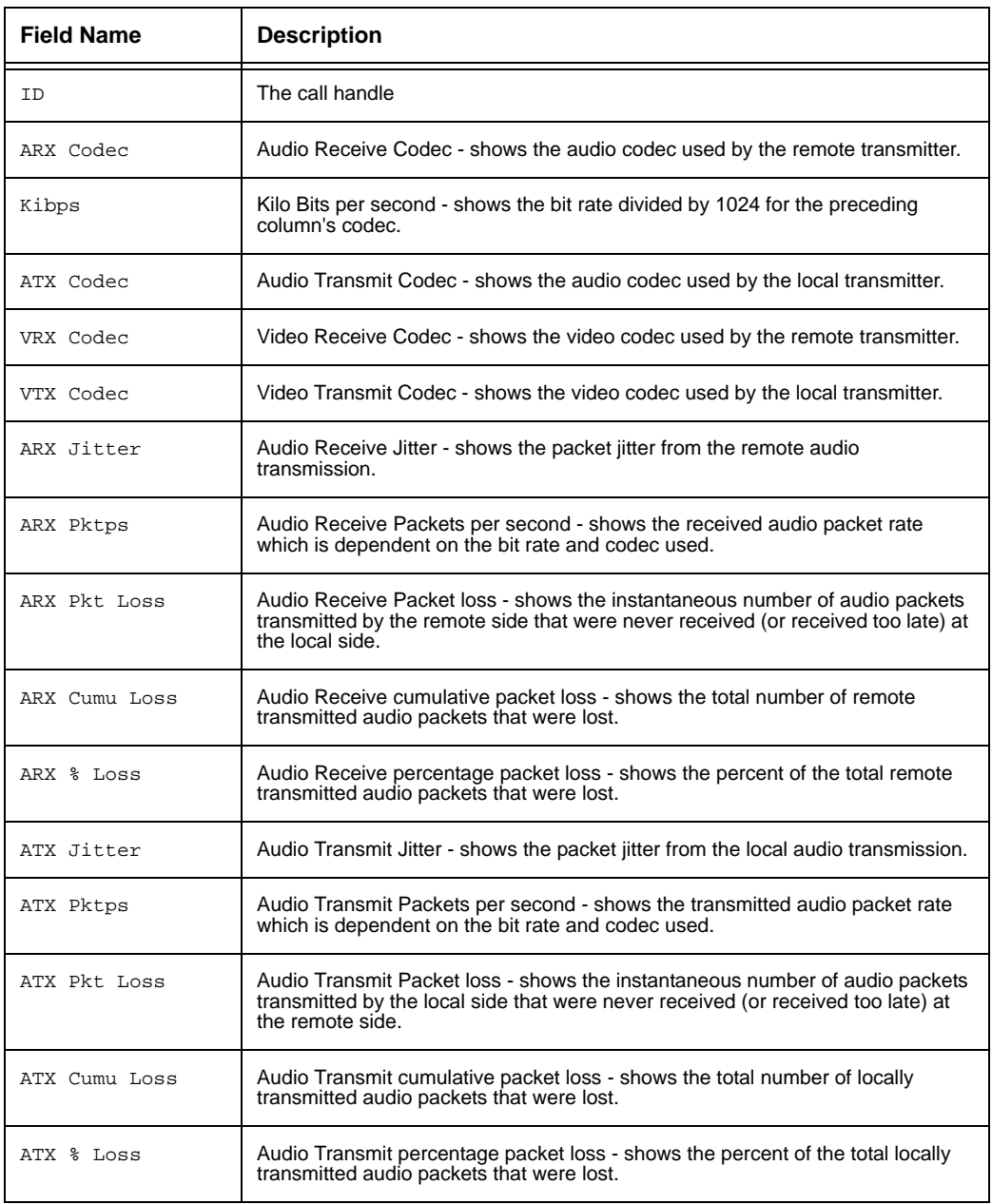

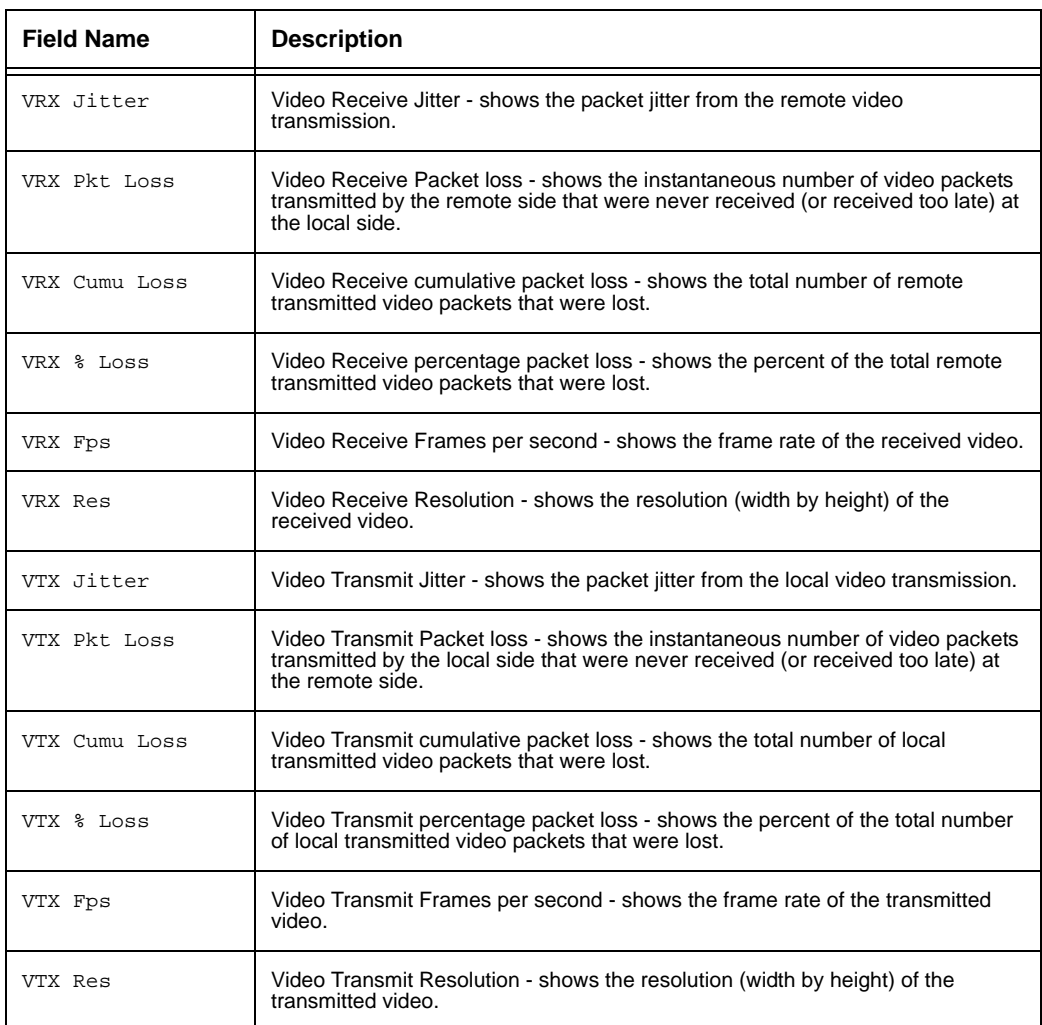

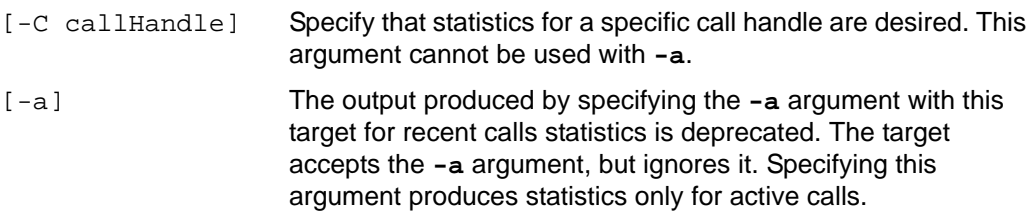

#### **status call statistics**

*1,G722,78.1,AAC\_LC,94.0,H264,924.6,H264,893.9,19,50,0,0, 0.000000,19,50,0,0,0.000000,7,0,0,0.000000,30, 1280 720,7,0,0,0.000000,30,1280 720 4,G711ULAW,62.4,G711ULAW,62.4,H264,1050.2,H264,1050.2,17,50,0,0, 0.000000,17,50,0,4,0.000000,9,0,0,0.000000,30, 1280 720,9,0,0,0.000000,30,1280 720*

ok,00

The output for the following example is split by column into five sections for visual clarity. The actual output is a single line for each call.

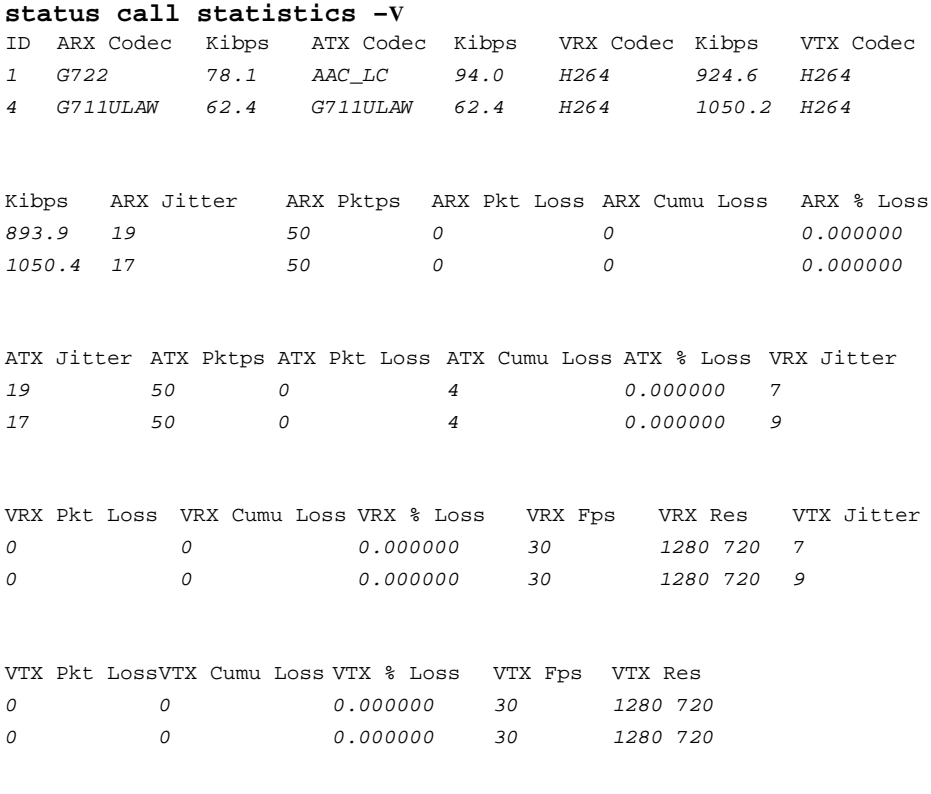

ok

**status call statistics -C** *1*

*1,G722,62.4,AAC\_LC,93.7,H264,924.6,H264,894.8,19,50,0,0, 0.000000,19,50,0,0,0.000000,7,0,0,0.000000,30, 1280 720,7,0,0,0.000000,30,1280 720*

ok,00

# **Presentation targets**

The **presentation** object shows information about presentations.

#### **statistics**

The **statistics** target shows information about active presentations, either received or transmitted.

*Arguments*:

[-c conference] Restrict output to the specified conference ID.

#### *Examples*:

```
status presentation statistics
1,true,rx,dec2,H264,145.6,1280 720
```
ok,00

#### **status presentation statistics -c** *1* **-V**

![](_page_104_Picture_92.jpeg)

ok

# **control Verb**

The following objects and targets are applicable to the **control** verb.

# **Asynchronous Messages**

During normal operation, the system may receive asynchronous messages relating to call status changes, presentation status changes, or incoming call notifications. These messages are printed after a command completes between the ok or error message and the shell prompt, for example:

```
...
ok,00
CS,3,1,Connected,Video,Normal,10.10.11.10,LifeSize
<prompt>
```
In addition, if the shell detects that no input has been received since the prompt was printed, it may spontaneously print an asynchronous message by emulating the user having pressed return. In this way, asynchronous messages are delivered in a timely fashion while still guaranteeing that the messages do not interfere with processing the current command being executed.

Because asynchronous messages may be received at any time and to preserve the order in which messages arrive, some commands do not produce any synchronous output and instead produce only asynchronous output. Execution of these commands generally causes asynchronous messages (for example, placing a call, starting a presentation). Commands that operate in this fashion are indicated as doing so in the description of the command.

# **Call Status Messages**

While a call is active, or as a response to the **control call**, **add-part**, **answer**, **delpart, dial** and **hangup** commands, the CLI produces status messages about the call. These messages use the Call Status (CS) format. For example:

```
...
ok,00
CS,3,1,Connected,Video,Normal,10.10.11.10,LifeSize
<prompt>
```
![](_page_106_Picture_170.jpeg)

The meaning of the columns is as follows:

![](_page_107_Picture_190.jpeg)
# **Incoming Call Messages**

When an incoming call is received, a status message about the call is printed. These messages use mostly the same format as the call status messages previously described, but are prefixed with "IC" (incoming call) instead of "CS" and do not contain the disconnect reason field (row 6 in the previous example), for example:

```
...
ok,00
IC,16,1,Ringback,Video,10.10.11.155,Sunshine
<prompt>
```
Once an incoming call notice has been generated, further notices about that specific call are relayed through call status ("CS") messages.

# **Presentation Status Messages**

While a presentation is active, or as a response to the **control call presentation** command, the CLI produces status messages about the presentation. These messages use the PS (presentation status) format, for example:

```
...
ok,00
PS,15,1,Terminated,No,Rejected
<prompt>
```
The output columns for this command are as follows:

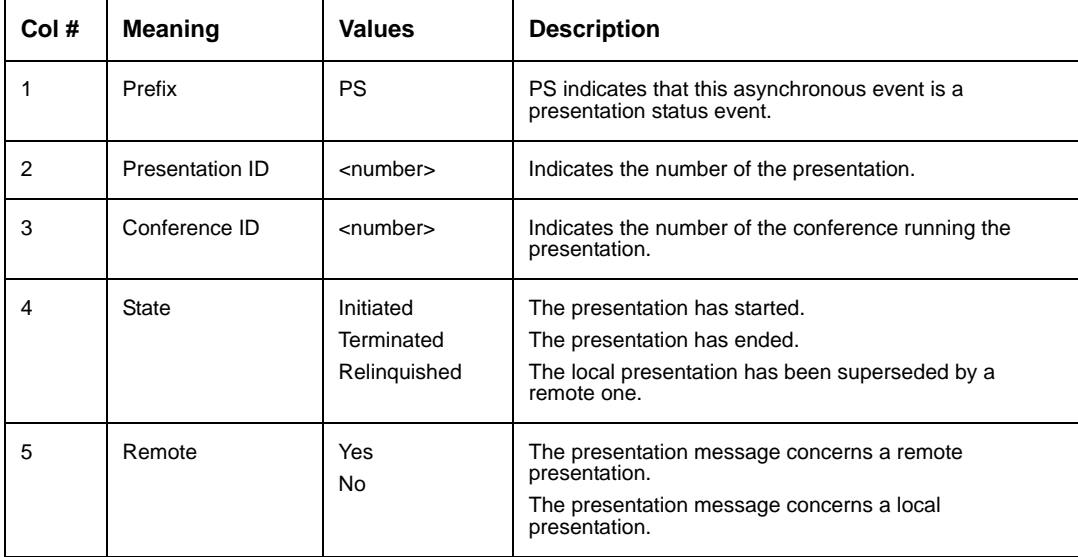

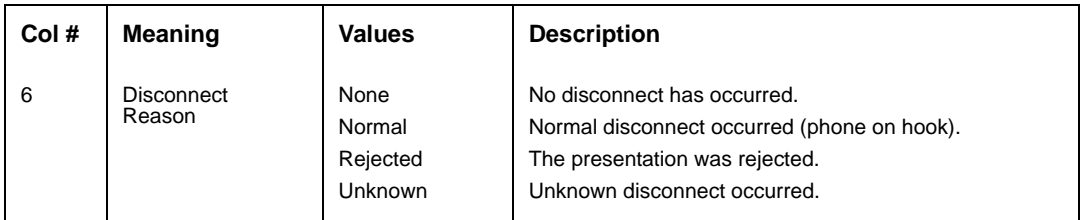

# **Far Camera Control Messages**

During an active call you may receive control messages for the local camera. The system normally handles these messages internally, but in the event that an external pan-tilt-zoom camera is being used, external control software can use these messages to determine what actions to take with that camera. These messages use the FC (far camera) format. For example:

```
...
ok,00
FC,1,Near,0,Move,Pan Left # Begin moving camera left.
...
ok,00
FC,1,Near,0,Move,Continue # Continue current camera motion.
...
ok,00
FC,1,Near,0,Stop,None # Stop camera movement.
...
ok,00
FC,1,Near,sd0,None,None # Change camera source to sd0.
```
Following are the output columns for this format:

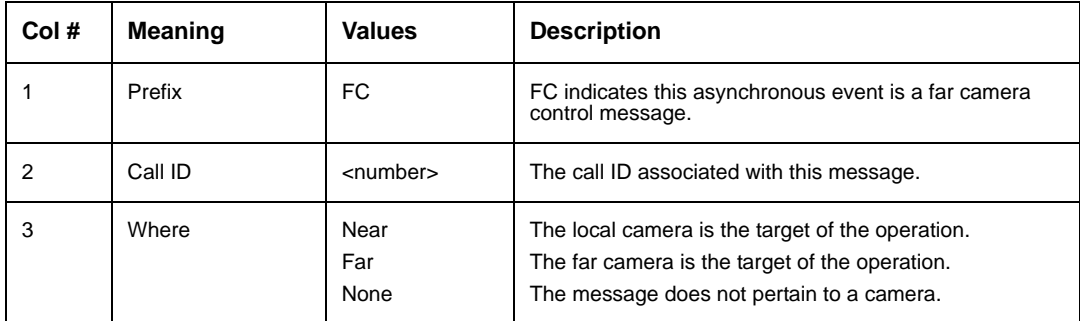

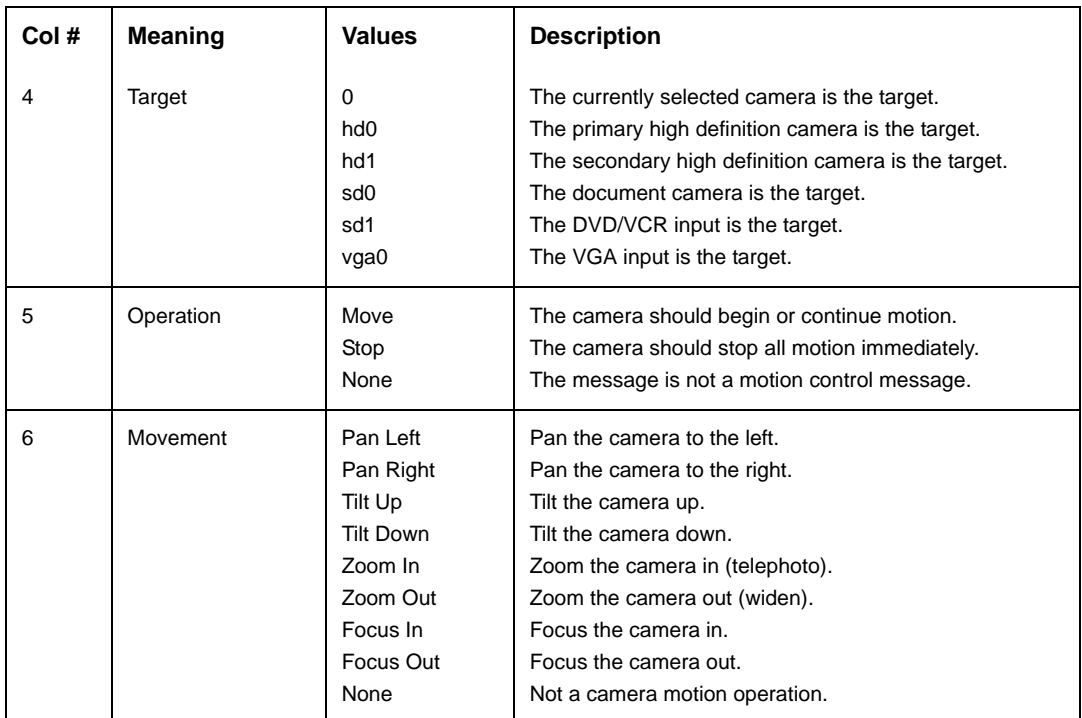

The movement messages generally do not indicate the camera being operated, so any control software must use **get video primary-input** to determine the camera to control if more than one PTZ camera is connected to the system. Monitoring for source change messages is insufficient, because the local user can change the camera source without causing a message to be generated.

# **Mute Status Messages**

During normal call operation, the state of the remote side mute function is available through the call status messages. The local mute status is available through the Mute Status message. These messages use the MS prefix and are in direct response to the user pressing the local mute button on either the phone or the remote. The mute status messages use the following format:

```
...
ok,00
MS,true
...
ok,00
MS,false
```
When the second column is *true*, the local side is muted. When the second column is *false*, the local side is not muted. When an outgoing call is placed, the local mute status is false. When an incoming call is placed, the state of the auto-mute (see **get call automute**) controls the initial state. The current status is available through the **get audio mute** command.

# **Video Capabilities Messages**

The remote side of a call may support sending more than one video source. The video capabilities message provides a means to determine which sources are supported and what capabilities they provide. This message generally appears after a call is connected, but may also appear mid call if the remote codec supports hot-plugging of video sources. Video capabilities messages use the following format:

```
...
ok,00
VC,12,2,hd0,PTZF,sd0,---
...
ok,00
VC,12,1,hd0,PTZF
```
The output columns are as follows:

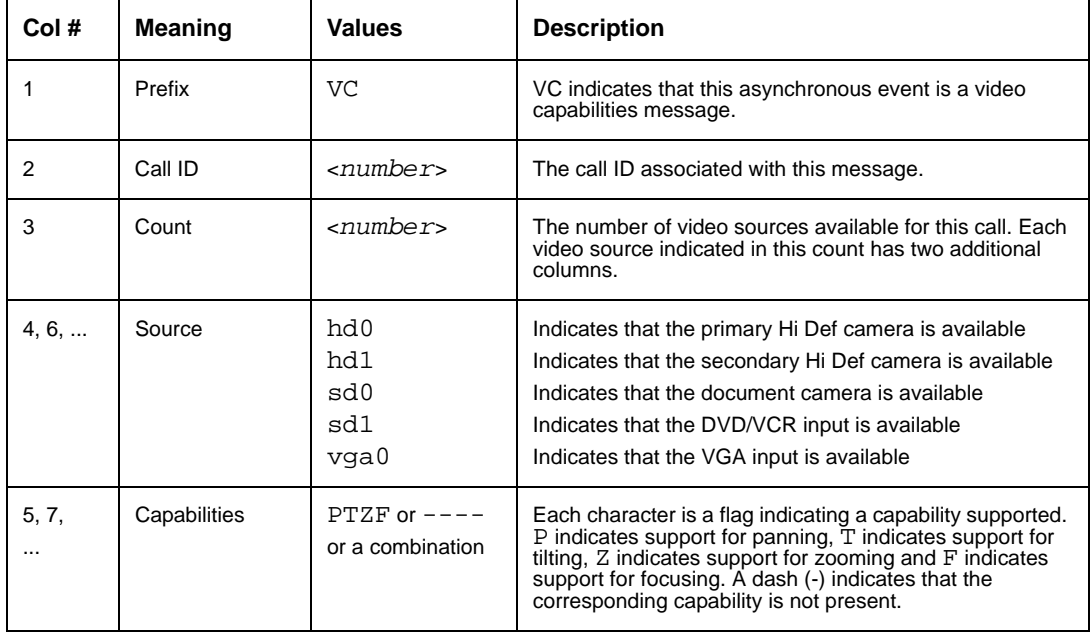

Only the supported sources are reported. If a source is not listed, video is not available from that source.

# **call**

The following targets are applicable to the **call** object.

For those targets that take a called address, the address may be specified as an IP address, a PSTN phone number, a URI, or a directory specification string. Following are the directory specification strings:

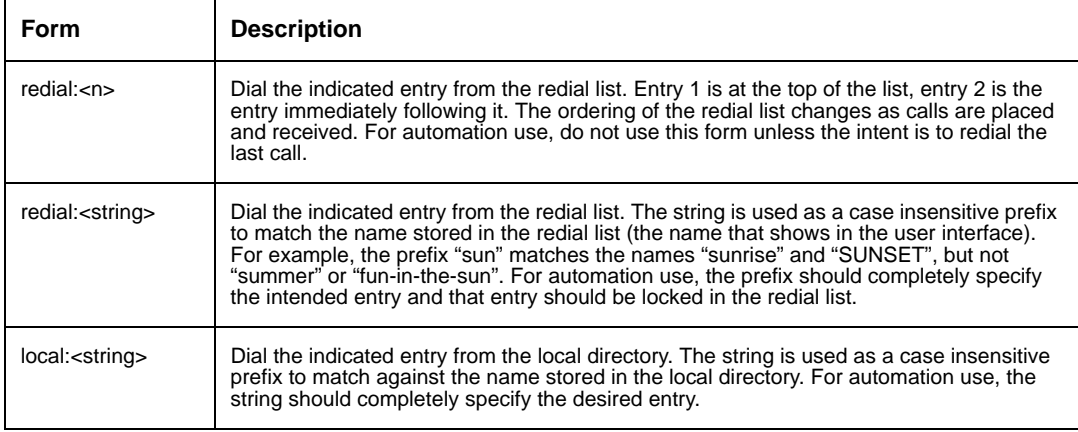

#### **add-part**

The **add-part** target adds a new participant to an existing conference call. This command produces only asynchronous messages as a response to ensure proper ordering of displayed call status.

#### *Arguments*:

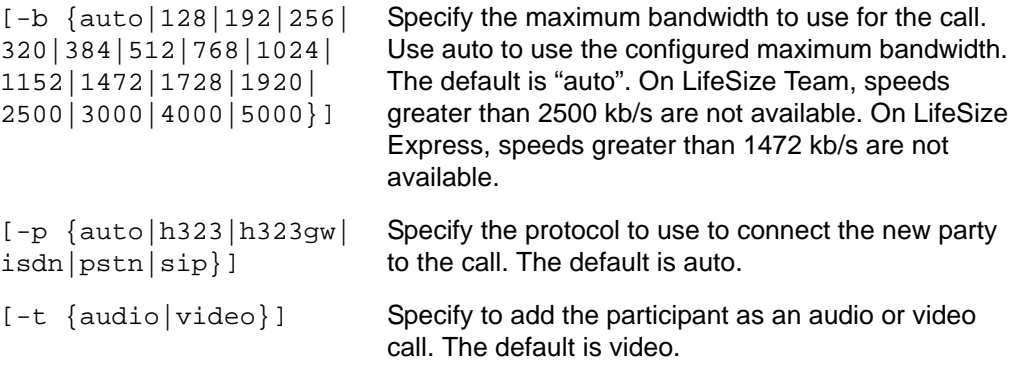

```
Examples:
  set prompt "% "
  ok,00
  % control call add-part 1 -p pstn -t audio 555-1212
  ok,00
  CS,3,1,Ringing,Video,Normal,10.10.11.10,LifeSize
  % control call add-part -V 2 -p h323 10.10.11.11 -b 1024
  ok
  CS,5,2,Ringing,Video,Normal,10.10.11.10,LifeSize
  % control call add-part 1 redial:3# Add 3rd redial entry as call
  ok,00
  CS,3,1,Ringing,Audio,Normal,1-512-555-1212,
   % 
   <confHandle> Specify the handle to the conference to which to add 
                            the participant.
   <number> Specify the phone number, IP address, or URI of the 
                            party to add.
```
Refer to ["Asynchronous Messages" on page 106](#page-105-0) for a description of the response.

#### **answer**

The **answer** target answers or rejects an incoming call. This command produces only asynchronous messages as a response to ensure proper ordering of displayed call status.

*Arguments*:

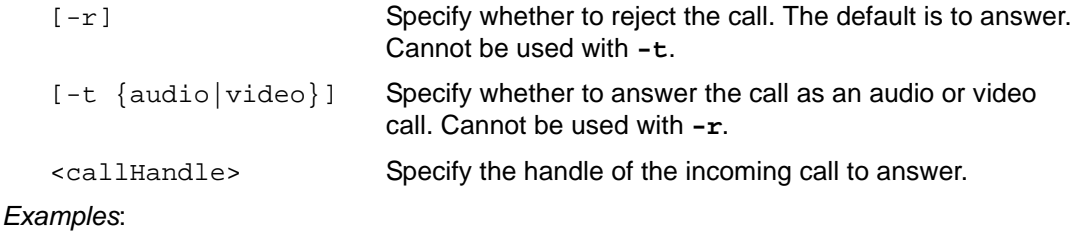

**set prompt "% "**

ok,00

```
% control call answer 1 -t audio
ok,00
CS,1,2,Connected,Audio,Normal,10.10.11.10,LifeSize
% control call answer 2 -r -V
ok
CS,1,2,Terminated,Video,Rejected,10.10.11.10,LifeSize
%
```
Refer to ["Asynchronous Messages" on page 106](#page-105-0) for a description of the response.

#### **del-part**

The **del-part** target drops a participant from an existing conference call. This command produces only asynchronous messages as a response to ensure proper ordering of displayed call status.

### *Arguments*:

<callHandle> Specify the handle to the call on which to drop the participant.

## *Examples*:

```
set prompt "% "
ok,00
% control call del-part 3
ok,00
CS,3,2,Terminated,Video,Normal,10.10.11.10,LifeSize
% control call del-part -V 2
ok
CS,2,2,Terminated,Video,Normal,10.10.11.10,LifeSize
%
```
Refer to ["Asynchronous Messages" on page 106](#page-105-0) for a description of the response.

## **dial**

The **dial** target initiates a new call. This command produces only asynchronous messages as a response to ensure proper ordering of displayed call status.

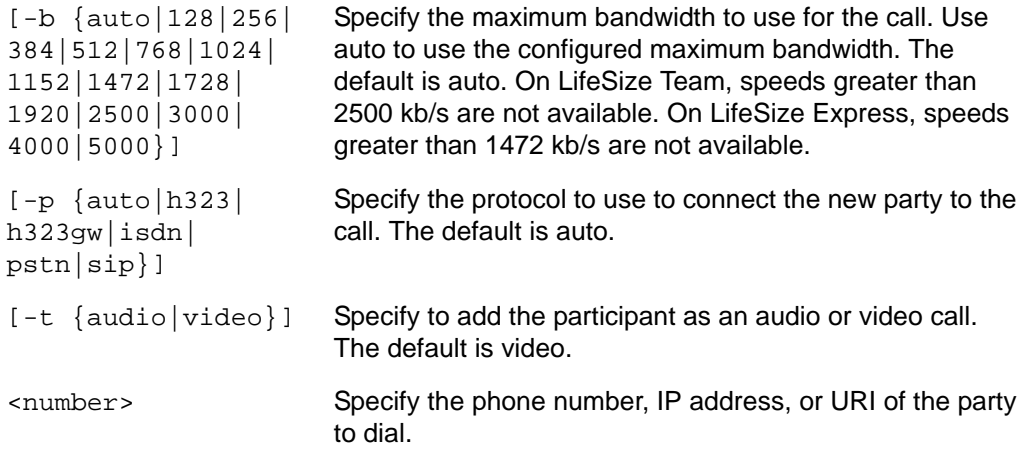

#### *Examples*:

```
set prompt "% "
ok,00
% control call dial 10.10.11.155
ok,00
CS,1,2,Ringing,Video,Normal,10.10.11.10,LifeSize
% control call dial -V -p h323 -t video 10.10.11.11 -b 1024
ok
CS,1,2,Ringing,Video,Normal,10.10.11.10,LifeSize
% control call dial "local:john doe" # Dial using local directory entry
ok,00
CS,3,1,Ringing,Video,Normal,192.168.168.203,John Doe
%
```
Refer to ["Asynchronous Messages" on page 106](#page-105-0) for a description of the response.

#### **display**

The **display** target controls what remote source is shown on the local display.

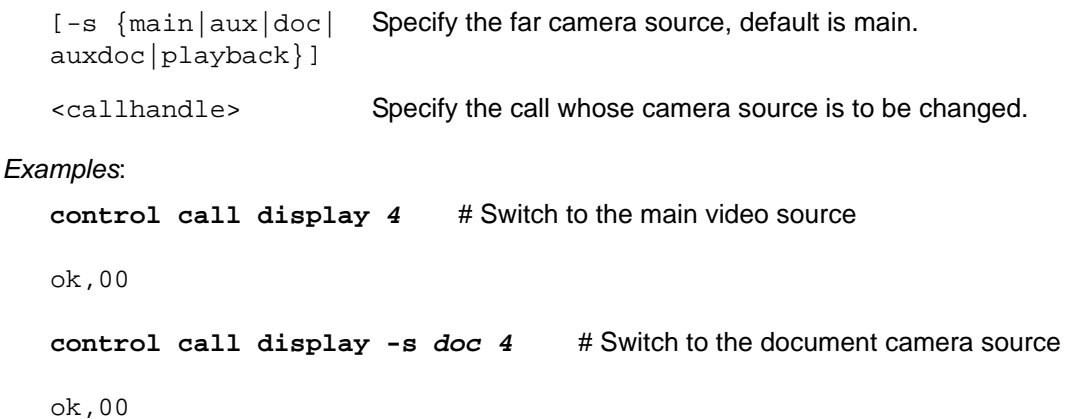

#### **dtmf**

The **dtmf** target allows sending DTMF tones inband in an active call (for example, to access remote menu systems).

#### *Arguments*

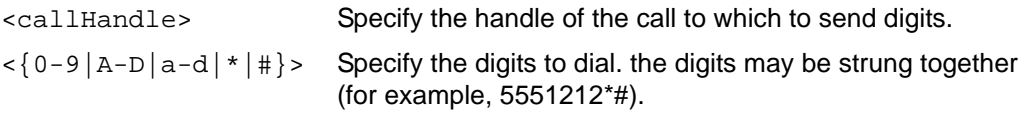

#### *Examples*:

**control call dtmf** *1 123456789abcd\*#ABCD*

ok,00

#### **hangup**

The **hangup** target disconnects from either a conference (multi-way call) or a single-way call. This command produces only asynchronous messages as a response to ensure proper ordering of displayed call status.

*Arguments*:

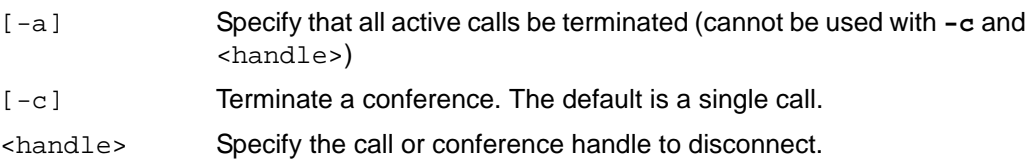

```
Examples:
  set prompt "% "
  ok,00
  % control call hangup 1
  ok,00
  CS,1,2,Terminated,Video,Normal,10.10.11.10,LifeSize
  % control call hangup -c 2 -V
  ok
  CS,1,2,Terminated,Audio,Normal,10.10.11.10,LifeSize
   % 
  %control call hangup -a
  ok,00
```
CS*,1,2,Terminated,Video,Normal,10.10.11.10,LifeSize*

Refer to ["Asynchronous Messages" on page 106](#page-105-0) for a description of the response.

*Note:* The **hangup** command may occasionally report an error even though the call was actually hung up. To ensure the correct response for this command, refer to the asynchronous output that follows the command to determine the actual state of the command.

#### **hook**

The **hook** target enables control of the hook status of a PSTN call. The following operations are supported:

- **off**—takes the phone off hook in preparation to place a call
- **flash**—places the phone on hook for a short period and then takes it back off hook to allow access to features such as call waiting
- **on**—places the phone back on hook to hang up a call

#### *Arguments*:

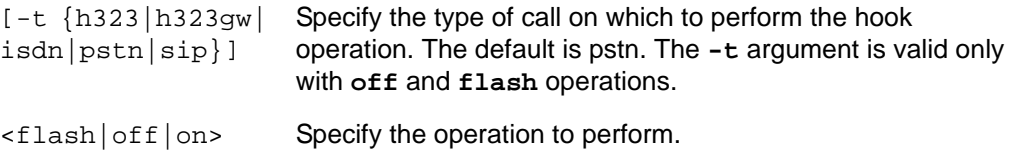

```
[<callHandle>] Specify the call on which to operate. The [<callHandle>]
                      argument is valid only for the on operation.
```
#### *Examples*:

```
set prompt "%"
ok,00
% control call hook off
ok,00
CS,6,1,Dialing,Unknown,Normal,,
CS,6,1,Answered Number,Unknown,Normal,,
CS,6,1,Connected,Audio,Normal,,
% control call dial dtmf 6 5551212
ok,00
% control call hook flash
ok,00
% control call hook on 6
ok,00
CS,6,1,Terminated,Audio,Normal,,
%
```
#### **presentation**

The **presentation** target allows starting and stopping a presentation. All responses to this command are produced as asynchronous responses due to the interaction of local and remote presentations causing potential ordering issues with the output.

*Arguments*:

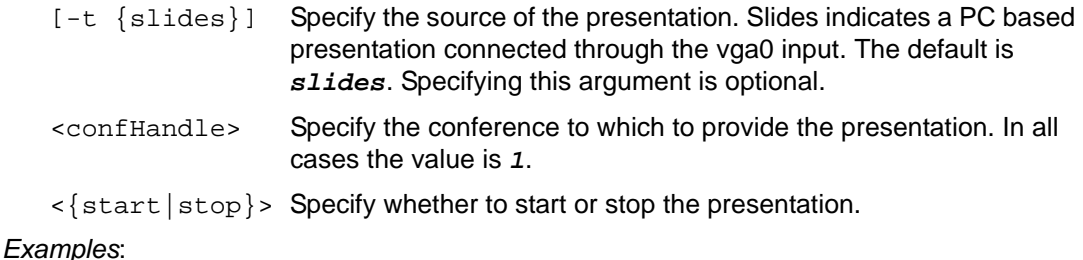

**control call presentation** *1 start*

ok,00 PS*,15,1,Initiated,No,None* ok,00 **control call presentation** *1 stop -V* ok PS*,15,1,Terminated,No,Rejected*

ok,00

Refer to ["Asynchronous Messages" on page 106](#page-105-0) for a description of the response.

# **reboot**

The **reboot** target causes the system to reboot.

*Arguments*:

[seconds] Delay the reboot for the indicated number of seconds.

# *Examples*:

**control reboot** *60*

ok,00

*Note:* Session terminated after 60 seconds.

#### **remote**

The **remote** target emulates the remote control by sending sequences of commands that replicate the functionality of the remote control.

*Arguments*:

```
<call|tri|squ|cir|back|ok|
left|right|up|down|vup|vdn|
mute|zin|zout|near|far|
1|2|3|4|5|6|7|8|9|0|
*|#|home|dir>
```
Specify the specific button to press. You can specify as many buttons on the command line as desired. Buttons are processed in the sequence given on the command line.

*Note:* The **home** and **dir** arguments do not correspond to any keys that are physically present on the remote, but serve as an aid to creating deterministic automated remote control sequences. The **home** argument goes to the main screen of the user interface. The **dir** argument goes to the directory screen from any other screen within the user interface.

*Examples*:

**control remote left left ok zin 1 2 3 4 5 #**

ok,00

#### **reset**

The **reset** target configures the system to return to default configuration settings after the next system reboot.

*Note:* The reset target does not reboot the system. To return the system to default configuration settings after entering **control reset**, enter **control reboot**.

*Arguments*:

None

*Examples*:

**control reset**

ok,00

# **sleep**

The **sleep** target puts the system into sleep mode.

None

*Examples*:

**control sleep**

ok,00

# **wakeup**

The **wakeup** target wakes the system up from the sleep state if it was previously sleeping. It has no effect if the system is already awake.

*Arguments*:

None

*Examples*:

**control wakeup**

ok,00

# **exit Verb**

The **exit** verb terminates the shell immediately.

*Arguments*:

None

*Examples*:

**exit**

ok,00

*Note:* Session terminated.

# **help Verb**

The **help** verb does not have any traditional targets. Its availability is controlled by the state of the help mode flag. If help mode is enabled, entering help produces a list of verbs that can be used with a short description of how to obtain additional help. Additionally, the argument **errors** returns a list of error message codes and their meanings. In normal mode, entering help produces an unsupported verb error.

None

#### *Examples*:

**help**

error,04

**set help-mode on**

ok,00

#### **help**

Possible verbs: control get history set status

ok,00

#### **help set**

Possible completions: set admin password set audio line-in set audio mics set audio video-output set call auto-answer set volume dtmf set volume ring-tone

ok,00

*Note:* The previous example shows only a subset of all possible completions.

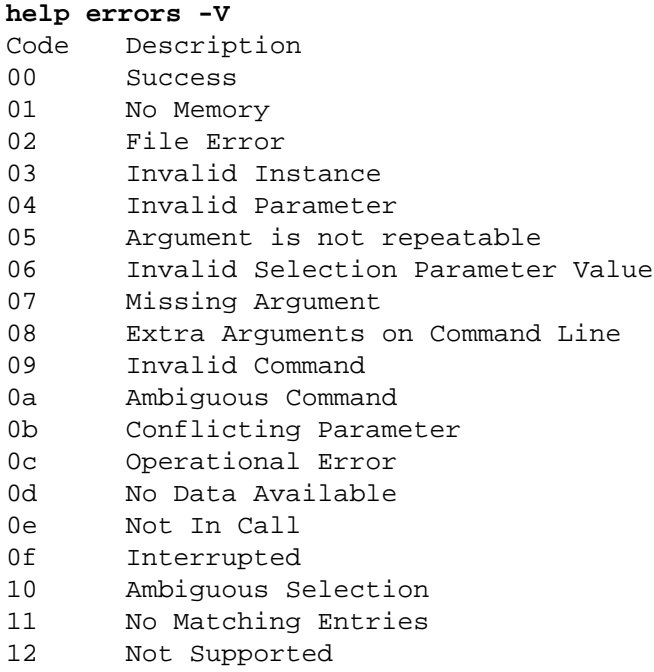

ok,00

# **Standard Return Codes**

All CLI commands return a standard error code on completion. You can access the following table of return codes using the **help errors** command.

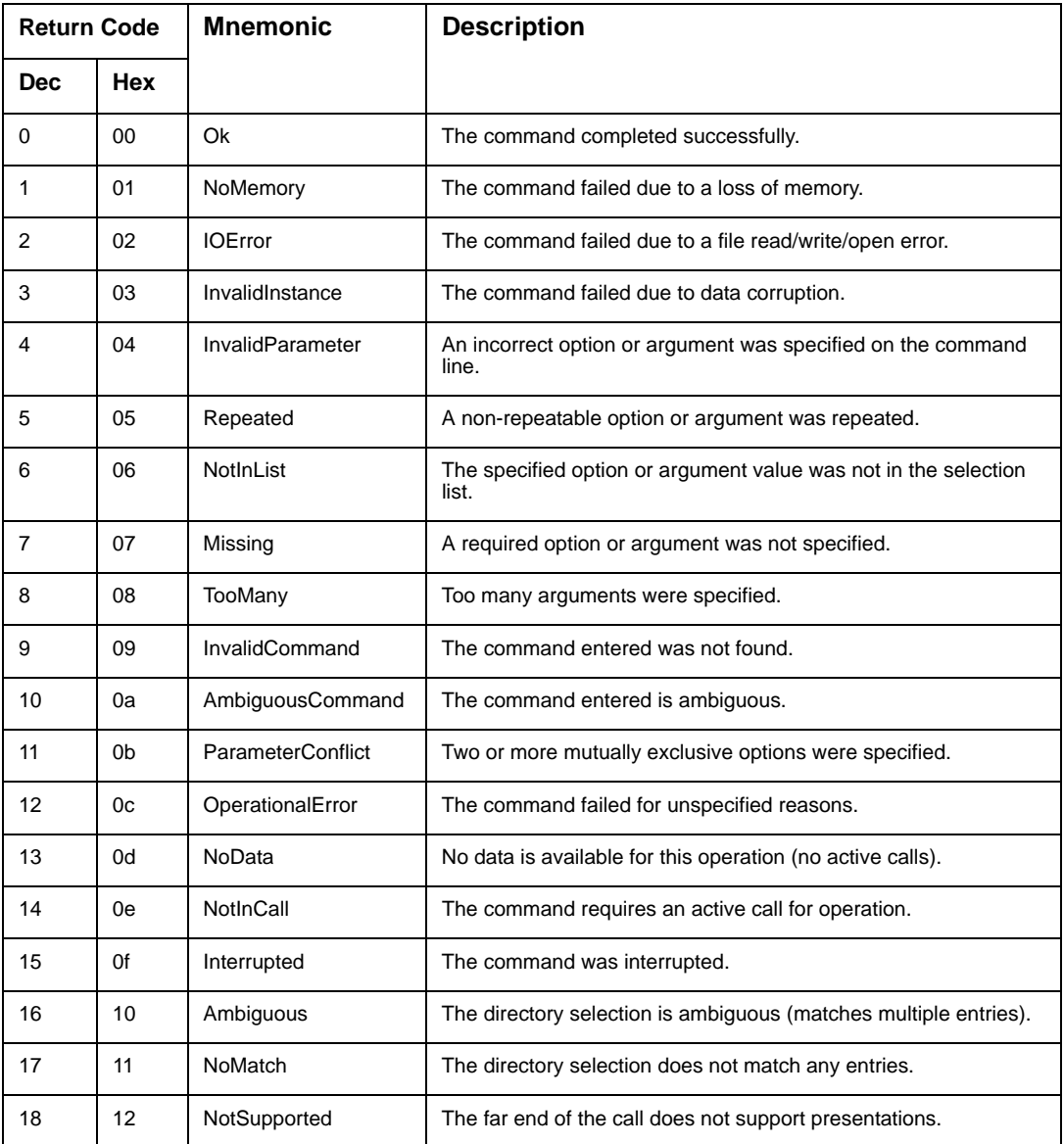